# **Oracle® Customers Online**

User Guide Release 11*i* 

Part No. A96178-06

April 2005

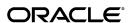

Oracle Customers Online User Guide, Release 11i

Part No. A96178-06

Copyright © 2002, 2005, Oracle. All rights reserved.

Primary Author: Essan Ni

Contributor: Olga Basman, Arthur Hung, Livingston Jebakar, Rahul Kamath, Shannon Kreps, Jocelyn Lin, Ronda Pitts, Matt Stitz, Ryan Taketa

The Programs (which include both the software and documentation) contain proprietary information; they are provided under a license agreement containing restrictions on use and disclosure and are also protected by copyright, patent, and other intellectual and industrial property laws. Reverse engineering, disassembly, or decompilation of the Programs, except to the extent required to obtain interoperability with other independently created software or as specified by law, is prohibited.

The information contained in this document is subject to change without notice. If you find any problems in the documentation, please report them to us in writing. This document is not warranted to be error-free. Except as may be expressly permitted in your license agreement for these Programs, no part of these Programs may be reproduced or transmitted in any form or by any means, electronic or mechanical, for any purpose.

If the Programs are delivered to the United States Government or anyone licensing or using the Programs on behalf of the United States Government, the following notice is applicable:

#### U.S. GOVERNMENT RIGHTS

Programs, software, databases, and related documentation and technical data delivered to U.S. Government customers are "commercial computer software" or "commercial technical data" pursuant to the applicable Federal Acquisition Regulation and agency-specific supplemental regulations. As such, use, duplication, disclosure, modification, and adaptation of the Programs, including documentation and technical data, shall be subject to the licensing restrictions set forth in the applicable Oracle license agreement, and, to the extent applicable, the additional rights set forth in FAR 52.227-19, Commercial Computer Software--Restricted Rights (June 1987). Oracle Corporation, 500 Oracle Parkway, Redwood City, CA 94065.

The Programs are not intended for use in any nuclear, aviation, mass transit, medical, or other inherently dangerous applications. It shall be the licensee's responsibility to take all appropriate fail-safe, backup, redundancy and other measures to ensure the safe use of such applications if the Programs are used for such purposes, and we disclaim liability for any damages caused by such use of the Programs.

The Programs may provide links to Web sites and access to content, products, and services from third parties. Oracle is not responsible for the availability of, or any content provided on, third-party Web sites. You bear all risks associated with the use of such content. If you choose to purchase any products or services from a third party, the relationship is directly between you and the third party. Oracle is not responsible for: (a) the quality of third-party products or services; or (b) fulfilling any of the terms of the agreement with the third party, including delivery of products or services and warranty obligations related to purchased products or services. Oracle is not responsible for any loss or damage of any sort that you may incur from dealing with any third party.

Oracle, JD Edwards, and PeopleSoft are registered trademarks of Oracle Corporation and/or its affiliates. Other names may be trademarks of their respective owners.

# **Contents**

# **Send Us Your Comments**

# **Preface**

| 1 | Overview                                      |
|---|-----------------------------------------------|
|   | Introduction to Oracle Customers Online       |
| 2 | Home                                          |
|   | Home Overview                                 |
|   | Home Page                                     |
| 3 | Customers                                     |
|   | Introduction to Customers                     |
|   | Major Features for Customers                  |
|   | Single Source of Truth Data                   |
|   | Introduction to Contacts                      |
|   | Searching for Organizations or Persons        |
|   | Creating Organizations or Persons             |
|   | Preventing Duplicate Organizations or Persons |
|   | Marking Duplicate Organizations or Persons    |
|   | Overview                                      |
|   | Profile                                       |
|   | Classifications                               |
|   | Assigning Classifications                     |
|   | Addresses                                     |
|   | Creating and Updating Addresses               |
|   | Contact Points                                |
|   | Contact Relationships                         |
|   | Creating Contact Relationships                |
|   | Other Relationships                           |
|   | Creating Relationships                        |
|   | Updating Relationships                        |
|   | Visualizing Relationships                     |
|   | Accounts                                      |

|   | Creating Accounts                     |
|---|---------------------------------------|
|   | Viewing and Updating Accounts         |
|   | Creating and Updating Account Sites   |
|   | Transactions                          |
|   | Notes                                 |
|   | Tasks                                 |
|   | Source Systems                        |
|   | Hierarchies Overview                  |
|   | Creating Hierarchies                  |
|   | Viewing and Updating Hierarchies      |
|   | Copying Hierarchies                   |
|   | Adding Children in Hierarchies        |
|   | Updating Relationships in Hierarchies |
|   | Moving Parties in Hierarchies         |
| 4 | Import                                |
| 4 | Import                                |
|   | Import Overview                       |
|   | File Loads Overview                   |
|   | Loading New Files                     |
|   | Defining File Loads                   |
|   | Providing Mappings                    |
|   | Reviewing File Load Details           |
|   | Resolving File Load Errors            |
|   | Correcting Errors by Attribute        |
|   | Correcting Errors by Party Record     |
|   | Correcting Errors Offline             |
|   | Reloading Offline Corrected Records   |
| 5 | Reports                               |
|   | Overview of Reports                   |
|   | Organization Enrichment Trend         |
|   | Data Completeness                     |
|   | Viewing Data Completeness Reports     |
|   | Managing Data Completeness Reports    |
|   | Organizations by Industry             |
|   | Customer Growth                       |
|   | Organizations by Country              |
|   | Persons by Country                    |
|   | Organizations by State/Province       |
|   | Persons by State/Province             |
|   | Duplicate Organizations               |
|   | Duplicate Persons                     |
|   | •                                     |

# Index

# **Send Us Your Comments**

# Oracle Customers Online User Guide, Release 11*i* Part No. A96178-06

Oracle welcomes your comments and suggestions on the quality and usefulness of this publication. Your input is an important part of the information used for revision.

- Did you find any errors?
- Is the information clearly presented?
- Do you need more information? If so, where?
- Are the examples correct? Do you need more examples?
- What features did you like most about this manual?

If you find any errors or have any other suggestions for improvement, please indicate the title and part number of the documentation and the chapter, section, and page number (if available). You can send comments to us in the following ways:

- Electronic mail: appsdoc\_us@oracle.com
- FAX: 650-506-7200 Attn: Oracle Customer Data Management Documentation Manager
- Postal service:

Oracle Customer Data Management Documentation Manager Oracle Corporation 500 Oracle Parkway Redwood Shores, CA 94065 USA

If you would like a reply, please give your name, address, telephone number, and electronic mail address (optional).

If you have problems with the software, please contact your local Oracle Support Services.

# **Preface**

### **Intended Audience**

Welcome to Release 11i of the Oracle Customers Online User Guide.

This guide contains the information needed to use Oracle Customers Online to view, create, and maintain your customer information. Oracle Customers Online is based on Oracle Trading Community Architecture data model and functionality, and is also part of the Oracle Customer Data Management product family.

See Related Documents on page viii for more Oracle Applications product information.

# **TTY Access to Oracle Support Services**

Oracle provides dedicated Text Telephone (TTY) access to Oracle Support Services within the United States of America 24 hours a day, seven days a week. For TTY support, call 800.446,2398.

# **Documentation Accessibility**

Our goal is to make Oracle products, services, and supporting documentation accessible, with good usability, to the disabled community. To that end, our documentation includes features that make information available to users of assistive technology. This documentation is available in HTML format, and contains markup to facilitate access by the disabled community. Accessibility standards will continue to evolve over time, and Oracle is actively engaged with other market-leading technology vendors to address technical obstacles so that our documentation can be accessible to all of our customers. For more information, visit the Oracle Accessibility Program Web site at http://www.oracle.com/accessibility/.

# Accessibility of Code Examples in Documentation

Screen readers may not always correctly read the code examples in this document. The conventions for writing code require that closing braces should appear on an otherwise empty line; however, some screen readers may not always read a line of text that consists solely of a bracket or brace.

## Accessibility of Links to External Web Sites in Documentation

This documentation may contain links to Web sites of other companies or organizations that Oracle does not own or control. Oracle neither evaluates nor makes any representations regarding the accessibility of these Web sites.

### Structure

#### 1 Overview

This chapter provides an overview of Oracle Customers Online.

#### 2 Home

This chapter describes how to quickly access customer information, as well as manage work group activities using notes, tasks, employees, and calendar tools, for you and your organization.

#### 3 Customers

This chapter describes how to view, create, and manage information for your customers and their contacts. Customer information includes profile, classifications, addresses, contact points, relationships, relationship hierarchies, accounts, transactions, notes, tasks, attachments, interactions, and source system mappings. You can also acquire D&B information for organizations to enrich customer information, and identify potential duplicates to improve data quality.

#### 4 Import

This chapter describes how to load files of customer data from legacy, third party, or other external sources into interface tables for import.

#### 5 Reports

This chapter describes how to use reports to evaluate customer profile trends and customer data quality.

### **Related Documents**

You can choose from many sources of information, including online documentation, training, and support services, to increase your knowledge and understanding of Oracle Customers Online.

If this guide refers you to other Oracle Applications documentation, use only the Release 11*i* versions of those guides.

#### **Online Documentation**

All Oracle Applications documentation is available online (HTML or PDF).

- PDF Documentation: See the Oracle Applications Documentation Library CD for current PDF documentation for your product with each release. The Oracle Applications Documentation Library is also available on Oracle MetaLink and is updated frequently.
- Online Help: Online help patches (HTML) are available on Oracle *MetaLink*.
- About Documents: Refer to the About Document for the mini-pack or family pack
  that you have installed to learn about new documentation or documentation patches
  that you can download. About Documents are available on OracleMetaLink.

#### **Guides Related to All Products**

• Oracle Applications User's Guide: This guide explains how to enter data, query, run reports, and navigate using the graphical user interface (GUI). This guide also includes information on setting user profiles, as well as running and reviewing reports and concurrent processes. You can access this user's guide online by choosing *Getting Started with Oracle Applications* from any Oracle Applications help file.

#### **Guides Related to This Product**

- Oracle Customers Online Implementation Guide: This guide describes how to implement Oracle Customers Online.
- Oracle Customer Data Librarian User Guide: Use this guide to learn how to use
  Oracle Customer Data Librarian to establish and maintain the quality of the TCA
  Registry, focusing on consolidation, cleanliness, and completeness. Oracle Customer
  Data Librarian has all of the features in Oracle Customers Online, and is also part of
  the Oracle Customer Data Management product family.
- Oracle Customer Data Librarian Implementation Guide: This guide describes how to implement Oracle Customer Data Librarian. As part of implementing Customer Data Librarian, you must also complete all the implementation steps for Oracle Customers Online.
- Oracle Trading Community Architecture User Guide: Use this guide to learn
  about Oracle Trading Community Architecture and how to use features from the
  Trading Community Manager responsibility to create, update, enrich, and cleanse
  the data in the TCA Registry.
- Oracle Trading Community Architecture Administration Guide: This guide describes how to administer and implement Oracle Trading Community Architecture. You set up, control, and manage functionality that affect data in the TCA Registry.
- Oracle Trading Community Architecture Reference Guide: This reference
  guide contains seeded relationship types, seeded Data Quality Management
  data, D&B data elements, Bulk Import interface table fields and validations, and
  a comprehensive glossary. This guide supplements the documentation for Oracle
  Trading Community Architecture and all products in the Oracle Customer Data
  Management family.
- Oracle Receivables User Guide: This guide provides information on accounts, credit summaries, debit items, and credit items, which you can view from Oracle Customers Online.
- Oracle General Ledger User Guide: This guide describes using and setting up
  Oracle General Ledger. Some of the setup steps are also required as prerequisites
  for implementing Oracle Customers Online, for example, setting up sets of books
  and currencies.
- Oracle Inventory User's Guide: This guide describes setting up Oracle
  Inventory, which is a prerequisite application that should be set up for Oracle
  Customers Online.
- Managing Your Workforce Using Oracle HRMS: This guide describes using Oracle HRMS, including creating employees who are used in Oracle Customers Online.
- Oracle Common Application Components User's Guide: This document covers
  how to use various components in Oracle Customers Online, such as features for
  notes, tasks, calendars, and employees.
- Oracle Customer Interaction History Implementation Guide: This guide provides information on interactions, which you can view from Oracle Customers Online.
- Oracle Collections User Guide: This guide provides information on broken promises and delinquencies, which you can view from Oracle Customers Online.

- Oracle Install Base User Guide: This guide provides information on installed base, which you can view from Oracle Customers Online.
- Oracle Leads Management Implementation and Administration Guide: This guide provides information on leads, which you can view from Oracle Customers Online.
- Oracle Marketing User Guide: This guide provides information on campaigns and events, which you can view from Oracle Customers Online.
- Oracle Order Management User's Guide: This guide provides information on orders, which you can view from Oracle Customers Online.
- Oracle Quoting User Guide: This guide provides information on quotes, which you
  can view from Oracle Customers Online.
- Oracle Field Sales User Guide: This guide provides information on opportunities, which you can view from Oracle Customers Online.
- Oracle Sales User Guide: This guide provides information on opportunities, which you can view from Oracle Customers Online.
- Oracle TeleSales User Guide: This guide provides information on opportunities, which you can view from Oracle Customers Online.
- Oracle TeleService User Guide: This guide provides information on service requests, which you can view from Oracle Customers Online.
- Oracle Trading Community Architecture Technical Implementation Guide: Use this technical implementation guide to learn how to use the public Oracle Trading Community Architecture application programming interfaces (APIs) and develop callouts based on Oracle Workflow Business Events System (BES). For each API, this guide provides a description of the API, the PL/SQL procedure, and the Java method, as well as a table of the parameter descriptions and validations. For each BES callout, this guide provides the name of the logical entity, its description, and the ID parameter name. Also included are setup instructions and sample code.

#### Installation and System Administration

- Oracle Applications Concepts: This guide provides an introduction to the concepts, features, technology stack, architecture, and terminology for Oracle Applications Release 11i. It provides a useful first book to read before installing Oracle Applications. This guide also introduces the concepts behind Applications-wide features such as Business Intelligence (BIS), languages and character sets, and Self-Service Web Applications.
- Installing Oracle Applications: A Guide to Using Rapid Install: This guide provides instructions for managing the installation of Oracle Applications products. In Release 11*i*, much of the installation process is handled using Oracle Rapid Install, which minimizes the time to install Oracle Applications and the technology stack by automating many of the required steps. This guide contains instructions for using Oracle Rapid Install and lists the tasks you need to perform to finish your installation. You should use this guide in conjunction with individual product user's guides and implementation guides.
- **Upgrading Oracle Applications:** Refer to this guide if you are upgrading your Oracle Applications Release 10.7 or Release 11.0 products to Release 11*i*. This guide describes the upgrade process and lists database and product-specific upgrade tasks. You must be either at Release 10.7 (NCA, SmartClient, or character mode) or

- Release 11.0, to upgrade to Release 11*i*. You cannot upgrade to Release 11*i* directly from releases prior to 10.7.
- Maintaining Oracle Applications Documentation Set: Use this guide to
  help you run the various AD utilities, such as AutoUpgrade, AutoPatch, AD
  Administration, AD Controller, AD Relink, License Manager, and others. It
  contains how-to steps, screenshots, and other information that you need to run
  the AD utilities. This guide also provides information on maintaining the Oracle
  Applications file system and database.
- Oracle Applications System Administrator's Documentation Set: This guide
  provides planning and reference information for the Oracle Applications System
  Administrator. It contains information on how to define security, customize menus
  and online help, and manage concurrent processing.
- Oracle Alert User's Guide: This guide explains how to define periodic and event alerts to monitor the status of your Oracle Applications data.
- Oracle Applications Flexfields Guide: This manual provides flexfields planning, setup, and reference information, as well as information on creating custom reports on flexfields data.

#### Other Implementation Documentation

- Oracle Applications Product Update Notes: Use this guide as a reference for upgrading an installation of Oracle Applications. It provides a history of the changes to individual Oracle Applications products between Release 11.0 and Release 11i. It includes new features, enhancements, and changes made to database objects, profile options, and seed data for this interval.
- Oracle Workflow Administrator's Guide: This guide explains how to complete
  the setup steps necessary for any Oracle Applications product that includes
  workflow-enabled processes, as well as how to monitor the progress of runtime
  workflow processes.
- Oracle Workflow Developer's Guide: This guide explains how to define new
  workflow business processes and customize existing Oracle Applications-embedded
  workflow processes. It also describes how to define and customize business events
  and event subscriptions.
- Oracle Workflow User's Guide: This guide describes how Oracle Applications
  users can view and respond to workflow notifications and monitor the progress
  of their workflow processes.
- Oracle Workflow API Reference: This guide describes the APIs provided for developers and administrators to access Oracle Workflow.
- Oracle Applications Developer's Guide: This guide contains the coding standards followed by the Oracle Applications development staff. It describes the Oracle Application Object Library components needed to implement the Oracle Applications user interface described in Oracle Applications User Interface Standards for Forms-Based Products. It also provides information to help you build your custom Oracle Forms Developer 6i forms so that they integrate with Oracle Applications.
- Oracle eTechnical Reference Manuals: Each eTechnical Reference Manual (eTRM) contains database diagrams and a detailed description of database tables, forms, reports, and programs for a specific Oracle Applications product. This information helps you convert data from your existing applications and integrate

- Oracle Applications data with non-Oracle applications, and write custom reports for Oracle Applications products. Oracle eTRM is available on Oracle MetaLink.
- Oracle Applications User Interface Standards for Forms-Based Products: This
  guide contains the user interface (UI) standards followed by the Oracle Applications
  development staff. It describes the UI for the Oracle Applications products and tells
  you how to apply this UI to the design of an application built by using Oracle Forms.

# Do Not Use Database Tools to Modify Oracle Applications Data

Oracle STRONGLY RECOMMENDS that you never use SQL\*Plus, Oracle Data Browser, database triggers, or any other tool to modify Oracle Applications data unless otherwise instructed.

Oracle provides powerful tools you can use to create, store, change, retrieve, and maintain information in an Oracle database. But if you use Oracle tools such as SQL\*Plus to modify Oracle Applications data, you risk destroying the integrity of your data and you lose the ability to audit changes to your data.

Because Oracle Applications tables are interrelated, any change you make using an Oracle Applications form can update many tables at once. But when you modify Oracle Applications data using anything other than Oracle Applications, you may change a row in one table without making corresponding changes in related tables. If your tables get out of synchronization with each other, you risk retrieving erroneous information and you risk unpredictable results throughout Oracle Applications.

When you use Oracle Applications to modify your data, Oracle Applications automatically checks that your changes are valid. Oracle Applications also keeps track of who changes information. If you enter information into database tables using database tools, you may store invalid information. You also lose the ability to track who has changed your information because SQL\*Plus and other database tools do not keep a record of changes.

# Overview

This chapter provides an overview of Oracle Customers Online.

This chapter covers the following topics:

Introduction to Oracle Customers Online

# Introduction to Oracle Customers Online

Use Oracle Customers Online (OCO) to view, create, and manage customer information. OCO helps you to make real-time decisions with the confidence that the data about your customers is accurate, timely, and complete.

- Home: Quickly find and review key customer information, as well as manage work-related information such as tasks and employees for your organization and yourself. See: Home Overview, page 2-1.
- Customers: View, create, and manage a variety of detailed customer information. See: Introduction to Customers, page 3-2.
- Reports: View customer profile trends and data quality information. See: Overview of Reports, page 5-1.
- Import: Load customer data from legacy, third party, or other external sources into interface tables for import. See: Import Overview, page 4-1.
- **Administration:** Set up, control, and manage functionality that affect customer data and the usage of that data across the Oracle E-Business Suite. You can also access concurrent requests. See: Introduction to Administration, Oracle Trading Community Architecture Administration Guide.

The Administration tab is available only if you have the Oracle Customers Online Superuser responsibility.

# Oracle Trading Community Architecture and Oracle Customer Data Management

Oracle Customers Online is based on the Oracle Trading Community Architecture (TCA) data model and functionality. TCA is the foundation of customer information for the Oracle E-Business Suite. See: Introduction to Oracle Trading Community Architecture, Oracle Trading Community Architecture User Guide.

Both TCA and Customers Online belong to the Oracle Customer Data Management (CDM) product family. CDM also includes Oracle Customer Data Librarian, which has all Customers Online features and additional functionality to maintain the quality of

your customer data. See: Oracle Customer Data Management, Oracle Trading Community Architecture User Guide.

For reference material that supplements not only TCA but CDM product documentation, see: Oracle Trading Community Architecture Reference Guide. This guide provides a glossary of terms for CDM, including Oracle Customers Online.

### **Data Quality Management**

Data Quality Management provides flexible and powerful matching functionality for searches, as well as duplicate prevention and identification. See: Data Quality Management Overview, Oracle Trading Community Architecture Administration Guide.

Your administrator can set up Oracle Customers Online to use Data Quality Management to power the matching logic for:

- Searching for customers and contacts. See: Home Page, page 2-2 and Searching for Organizations or Persons, page 3-5.
- Preventing creation of duplicate customers. See: Preventing Duplicate Organizations or Persons, page 3-7.
- Identifying duplicate customers to submit for merging. See: Marking Duplicate Organizations or Persons, page 3-7.

# **Home**

This chapter describes how to quickly access customer information, as well as manage work group activities using notes, tasks, employees, and calendar tools, for you and your organization.

This chapter covers the following topics:

- Home Overview
- Home Page

### **Home Overview**

Use the Home tab to quickly find and review critical customer information. You can also manage work group activities for your organization and yourself, such as employees, calendars, tasks, and notes.

**Note:** Your personal tasks and notes are available only from the Home tab. The tasks and notes in the Customers tab are specific to the associated customers.

#### Home

Search for customers, view recent and bookmarked items, and quickly access common tasks. See: Home Page, page 2-2.

#### Calendar

View and maintain your personal calendar, using the Oracle Common Application Components calendar features. You can view by day, week, month, or year. See: Viewing Your Personal Calendar, *Oracle Common Application Components User's Guide*.

You can also:

- View the daily personal calendar along with tasks. See: Viewing Your Tasks and Your Calendar Simultaneously, *Oracle Common Application Components User's Guide*.
- View resource availability. See: Viewing the Availability of a Resource, *Oracle Common Application Components User's Guide*.
- View public calendars. See: Viewing a Public Calendar, *Oracle Common Application Components User's Guide*.
- Create appointments. See: Creating an Appointment, *Oracle Common Application Components User's Guide*.

#### **Notes**

Manage your personal notes, using the Oracle Applications Framework notes features from Oracle Common Application Components. A note is information, such as directions, special instructions, or reminders, that is attached to an object.

#### You can:

- View, but not update, notes. See: Viewing and Updating the Notes History Region, Oracle Common Application Components User's Guide.
- View, but not update, note details. See: Viewing and Updating the Note Details Page, Oracle Common Application Components User's Guide.
- Create notes. See: Using the Add Note Region, Oracle Common Application Components User's Guide.

#### **Tasks**

Manage tasks, defined as the lowest units of work, that you can assign to yourself or other resources, and associate with customers, using the Oracle Applications Framework tasks features from Oracle Common Application Components. See: Using the Personalized Task Search and Result Page, Oracle Common Application Components User's Guide.

You can view, update, create, and delete tasks. See: Updating and Viewing Tasks, Oracle Common Application Components User's Guide.

# **Employees**

Manage employee information for your organization, using the Resource Manager features from Oracle Common Application Components.

- Employees. See: Viewing Resource Information, Oracle Common Application Components User's Guide.
- Groups. See: Viewing Your Group Membership Information, Oracle Common Application Components User's Guide.
- Roles. See: Understanding Roles, Oracle Common Application Components User's Guide.

# **Related Topics**

Introduction to Oracle Customers Online, page 1-1

# **Home Page**

The Home page is the starting point for accessing the customer information that you want to work on. You can quickly find customers, or browse items that you bookmarked or recently viewed. If you do not find a customer, you can create the organization or person.

#### Search

The type of entity you want to search determines the search criteria and results.

- **Organization:** Customers of type Organization.
- **Person:** Customers of type Person, or persons who are contacts for organizations.

The simple and advanced searches are not case sensitive. You can use the symbol %as a wild card, but it is automatically appended to the end of your entry if the search is not using Data Quality Management (DQM).

Your administrator can set up this search to use DQM, which provides powerful and flexible search functionality. The available search criteria for DQM searches are based on the match rule that your administrator selects.

See: Searching for Organizations or Persons, page 3-5.

### **Shortcuts**

- Create Organization: See: Creating Organizations or Persons, page 3-6.
- **Create Person:** See: Creating Organizations or Persons, page 3-6.
- Create Task: Create tasks that you can assign to yourself or other resources, and
  associate with customers, using the Oracle Applications Framework tasks features
  from Oracle Common Application Components. The available regions are similar to
  those for creating sales related tasks. See: Creating Tasks, Oracle Common Application
  Components User's Guide.
- Create Note: Create personal notes, using the Oracle Applications Framework notes features from Oracle Common Application Components. See: Using the Add Note Region, Oracle Common Application Components User's Guide.
- **Create Hierarchy:** Create hierarchies you can use to visually manage hierarchical relationships. See: Creating Hierarchies, page 3-22.

#### **Recent Items**

Recent items include the last few items that you viewed in the application. You can access the overview of listed organizations, persons, or contacts. See: Overview, page 3-7.

#### **Bookmarked Lists**

View and access the organizations, persons, and contacts that you have manually bookmarked from the Overview page for that item. See: Overview, page 3-7. You can also:

- Update bookmarked items, page 3-8.
- Remove items from the bookmarked list.

### **Related Topics**

Home Overview, page 2-1

# **Customers**

This chapter describes how to view, create, and manage information for your customers and their contacts. Customer information includes profile, classifications, addresses, contact points, relationships, relationship hierarchies, accounts, transactions, notes, tasks, attachments, interactions, and source system mappings. You can also acquire D&B information for organizations to enrich customer information, and identify potential duplicates to improve data quality.

This chapter covers the following topics:

- Introduction to Customers
- Searching for Organizations or Persons
- Overview
- **Profile**
- Classifications
- Addresses
- **Contact Points**
- Contact Relationships
- Other Relationships
- Visualizing Relationships
- Accounts
- Transactions
- Notes
- Tasks
- Source Systems
- Hierarchies Overview
- Creating Hierarchies
- Viewing and Updating Hierarchies

### Introduction to Customers

In Oracle Customers Online (OCO), customers are organizations or persons, each as a party in the Oracle Trading Community Architecture (TCA) Registry. Customers Online provides various features for you to manage your customer information.

- **Organizations:** View, create, and manage information for customers of type Organization.
- Persons: View, create, and manage information for customers of type Person, and for persons who are contacts for organizations. See: Introduction to Contacts, page 3-4.
- **Hierarchies:** View, create, and manage customer relationship hierarchies, for example, corporate hierarchies.

If the following features are enabled, you can:

Enrich user-entered information by purchasing D&B data for customers of type Organization. See: Introduction to D&B, Oracle Trading Community Architecture

Your administrator can set up D&B purchase only if your organization has a contract with D&B.

**Important:** If you do purchase D&B data, and your administrator sets up the Single Source of Truth (SST) record, then Customers Online uses the SST record for organization information. See: Single Source of Truth Data, page 3-4.

- Improve data quality by marking duplicate organizations or persons, and submitting those duplicate sets for merge in Oracle Customer Data Librarian (CDL).
  - Your administrator can enable duplicate identification only if your organization uses CDL.
- Enter custom attributes specific to your organization.

Your administrator can set up extensions, or custom attributes, for organization and person profiles, and addresses.

### **Related Topics**

Major Features for Customers, page 3-2

Introduction to Oracle Customers Online, page 1-1

# **Major Features for Customers**

Customers Online provides many features for you to view, create, and manage information about organizations and persons, whether they are your customers or other members of your trading community.

To start, you search for the organization or person that you want to manage, or create a new organization or person. See: Searching for Organizations or Persons, page 3-5.

After you find the organization or person that you want to work on, you can:

- **Overview:** View key information. See: Overview, page 3-7.
- **Profile:** Update profile details. See: Profile, page 3-8.

- Classifications: Manage custom and industrial classification assignments. Industrial classifications, such as NAICS and SIC codes, apply only to organizations. See: Classifications, page 3-9.
- **Addresses:** Manage addresses. See: Addresses, page 3-10.
- **Contact Points:** Manage contact points. See: Contact Points, page 3-11.
- **Relationships:** 
  - Contacts (organizations only): Manage the organization's contacts. See: Contact Relationships, page 3-11.
  - **Employment** (persons only): Manage the person's employers, or organizations that the person is a contact for. See: Contact Relationships, page 3-11.
  - Others: Manage all other relationships not included in Contacts and Employment. See: Other Relationships, page 3-13.

Customers Online also provides a visual hierarchy feature for managing hierarchical relationships among existing organizations and persons. See: Hierarchies Overview, page 3-21.

**Note:** You can create relationships only for existing parties through the hierarchy. To create hierarchical relationships and new parties at the same time, see: Contact Relationships, page 3-11 and Other Relationships, page 3-13.

- Accounts: Manage customer account information such as account sites, account relationships, account contacts, and credit summaries. See: Accounts, page 3-16.
- **Transactions:** View transactions for the campaign to cash and problem to resolution flows. See: Transactions, page 3-19.
- Notes: Manage notes associated with the organization or person. See: Notes, page 3-20.
- **Tasks:** Manage tasks that are related to the organization or person. See: Tasks, page 3-21.
- Attachments: Manage attachments that are related to the organization or person. Attachments are unstructured data such as images, word-processing documents, spreadsheets, or text. See: Using Attachments, Oracle Applications User's Guide.
- **Interactions:** View interactions, or contacts between the organization or person and a human or automated agent, such as phone calls and placed orders, using Oracle Customer Interaction History features. See: Interactions, Oracle Customer Interaction History Implementation Guide.
- **Source Systems:** Map the organization or person to the source system that the organization or person record comes from, for example a legacy or third party system. See: Source Systems, page 3-21.

#### **Related Topics**

Introduction to Customers, page 3-2

### Single Source of Truth Data

The Single Source of Truth (SST) record is a view of the most accurate organization information, based on your administrator's setup. Each attribute in the SST record contains either user-entered or source system data, depending on the setup and availability of data. See: Single Source of Truth Overview, *Oracle Trading Community Architecture Administration Guide*.

If the SST record is set up, then Oracle Customers Online uses the SST data where applicable, for example, the organization overview and profile.

#### **Comparing Information from Data Sources**

When you start the process to purchase D&B data for a specific organization, you first view the organization's existing user-entered and D&B information, if any. See: Overview, page 3-7. You can also view that information after purchasing D&B data. See: Viewing Information from Data Sources, *Oracle Trading Community Architecture User Guide*.

In the Business Verification subtab, you can also compare the D&B data with the Single Source of Truth record, if SST is set up. If not, you see only the D&B and user-entered information in this subtab.

**Note:** If you have the Oracle Customers Online Superuser responsibility, you can see all three sets of data at the time: user entered, D&B, and SST. If SST is not set up, only user-entered and D&B data are displayed.

### **Related Topics**

Introduction to Customers, page 3-2

#### Introduction to Contacts

In Customers Online, a contact is a person who is a contact, employee, or member of an organization. Your administrator can add other roles, which a person plays in relation to organizations, to the Party Contacts relationship group to be considered a contact in Customers Online. A person can be a contact for multiple organizations. See: Relationships Overview, *Oracle Trading Community Architecture User Guide* 

Information about a person is separate from the information for each contact role. For example, you can manage addresses for Joe Smith as a person, as well as for Joe Smith as a contact for Vision Corporation, and Joe Smith as a contact for Business World. These features for persons are also available for contacts:

- Overview, page 3-7.
- Profile, page 3-8.
- Addresses, page 3-10.
- Contact Points, page 3-11.
- Notes, page 3-20.
- Tasks, page 3-21.
- Attachments. See: Using Attachments, Oracle Applications User's Guide.

- Interactions. See: Interactions, Oracle Customer Interaction History Implementation Guide.
- Source Systems, page 3-21.

To start, you search for the person that you want to manage information for as a contact. See: Searching for Organizations or Persons, page 3-5. After you select the person, you can switch from the person to a contact role, for the above features.

Customers Online allows enterprises that maintain both business-to-business and business-to-consumer customer relationships to switch between viewing a business-to-consumer person customer record and viewing the person in the context of his or her role as a contact of an organization.

To view and manage a contact, the person must be in a contact relationship for at least one organization. For a specific person, you can view the organizations that he or she is a contact for, and create and manage contact relationships from the person's perspective. You can also create and manage contacts for a specific organization, from the organization's perspective. See: Contact Relationships, page 3-11.

Customers Online supports detailed views of contacts, as described above, only for organization contacts. Persons who are contacts for other persons, such as an emergency contact, maintain their own addresses, contact points, and other information, and are not treated the same way as organization contacts.

#### Related Topics

Major Features for Customers, page 3-2

# **Searching for Organizations or Persons**

The Organizations page is the starting point for your work on organizations, and the Persons page for persons. Use simple or advanced search to find the entity you want to work on. You can also:

- Use the Persons page to search for contacts.
- Use the Home page to quickly access organizations, persons, and contacts. See Home Page, page 2-2.

For organization searches only, if you use Oracle Customer Data Librarian and the HZ: Display Certification Level profile option is set to Yes, then certification levels are displayed to help you evaluate the search results. The levels are assigned in Oracle Customer Data Librarian to indicate the quality of records, and the meaning of each level is based on your organization's business needs. See: Assigning Certifications, Oracle Customer Data Librarian User Guide.

If you see from the search results that the entity does not already exist, you can create organizations or persons. See: Creating Organizations or Persons, page 3-6.

**Tip:** When you create a new person, you can also create a new contact relationship between that person and an organization.

#### You can also:

Mark Duplicates: Identify duplicate organizations or persons to merge, if enabled. See: Marking Duplicate Organizations or Persons, page 3-7.

- **Purchase:** Search for D&B information to acquire for organizations, if enabled. The search criteria you used to find the organization are defaulted for the D&B search. See: Searching for Companies in the D&B Database, Oracle Trading Community Architecture User Guide.
- Click a name to go to the organization or person overview. See: Overview, page 3-7. In the person overview, you can switch to view information for contact roles that the person plays in relationships with organizations.
- **Update:** Update an organization or person. In the person profile, you can switch to update information any of the person's contact roles. See: Profile, page 3-8.

The Organizations and Person pages also provide the same recent items from the Home page. See: Recent Items, page 2-3.

### Related Topics

Major Features for Customers, page 3-2

# **Creating Organizations or Persons**

If you are creating a new contact for a specific organization, it is the same as creating a person with the organization already entered. See the note below. For more information on creating a contact, see: Creating Contact Relationships, page 3-13.

Enter the new organization or person's profile and address information. See: Creating and Updating Addresses, page 3-10.

With the address feature in Oracle Customer Online, you can add more addresses after you create this organization or person, and select the primary address for each purpose. See: Addresses, page 3-10.

**Important:** If you enter an organization for the person you are creating, then:

- The new person is created.
- If you enter a new organization, the organization is also created.
- A contact relationship between the person and the corresponding organization is created. See: Contact Relationships, page 3-11.
- The created profile and address information belongs to the contact, not the person.

You can view and manage information for the person in this contact role. See: Introduction to Contacts, page 3-4.

You can optionally create the organization or person and immediately add more details, such as:

- **Organization:** Business indicators, total employees, and income tax and financial information.
- **Person:** Personal ID, income taxpayer ID, gender, and data of birth.

See: Profile, page 3-8.

#### **Related Topics**

Preventing Duplicate Organizations or Persons, page 3-7

Searching for Organizations and Persons, page 3-5

### **Preventing Duplicate Organizations or Persons**

If your administrator has enabled organization or person duplicate prevention, you are warned if the organization or person that you are creating is a possible duplicate of existing parties. Duplicate prevention applies also to creating organizations or persons as part of creating a new relationship.

You can either:

- Continue to create the new organization or person.
- Discard the new organization or person and continue with an existing one instead.

### **Related Topics**

Preventing Duplicate Relationships, page 3-14

Creating Organizations or Persons, page 3-6

### Marking Duplicate Organizations or Persons

If you have Oracle Customer Data Librarian (CDL), and your administrator has set up duplicate identification for Customers Online, you can specify in Customers Online which organizations or persons are potential duplicates. Each set of duplicates that you mark is sent to CDL as a merge request.

The data librarian can evaluate your merge request and merge the duplicates into one record, as well as determine how the duplicates' relationships, including contact relationships, are merged. The data librarian can also reject your merge request and retain the merge candidates as independent customer records. See: Merge Requests Overview, Oracle Customer Data Librarian User Guide.

The HZ: Merge Master Party Defaulting profile option determines the default master record, which remains after the other duplicates merge into it. The data librarian can reassign the merge master before the actual merge.

#### **Related Topics**

Searching for Organizations and Persons, page 3-5

# **Overview**

The overview displays the most critical profile information about the selected organization, person, or contact, and lets you manage the associated notes and tasks. You can switch between the person and contact overview.

**Note:** You get a view-only version of the overview if you navigate here by clicking an organization, person, or contact name within a process flow.

Primary Information: View basic profile information. You can click the identifying address for a map of the location.

(Organizations only) If you use Oracle Customer Data Librarian and the HZ: Display Certification Level profile option is set to Yes, then the certification level is displayed. Levels are assigned in Oracle Customer Data Librarian to indicate the quality of records, and the meaning of each level is based on your organization's business needs. See: Assigning Certifications, Oracle Customer Data Librarian User Guide.

**Note:** Additional attributes are available if your administrator has set up extended custom attributes.

- **Contacts** (organizations only): Aside from viewing a list of the organization's contacts, you can:
  - View contacts' overview information.
  - Update contacts. See: Profile, page 3-8.
  - Remove contacts. You only delete the contact relationship between the person and the organization, not the person record itself.

**Tip:** To create contacts for the organization, go to contact relationships. See: Creating Contact Relationships, page 3-13.

- Notes: View, but not update, notes and note details. See: Viewing and Updating the Notes History Region, Oracle Common Application Components User's Guide and Viewing and Updating the Note Details Page, Oracle Common Application Components User's Guide.
- Tasks: View, update, and delete tasks. See: Updating and Viewing Tasks, Oracle Common Application Components User's Guide.

#### You can also:

- Bookmark or Unbookmark: Bookmark the organization, person, or contact so that it appears in the bookmarked list. If the item is already bookmarked, you can remove it from the list. See: Bookmarked Lists, page 2-3.
- Enrich (organizations only): Review and optionally purchase D&B information for this organization, if enabled. See: Viewing Information from Data Sources, Oracle Trading Community Architecture User Guide.
- **View Hierarchies** (organizations only): View the hierarchies that the organization is part of, if any. See: Hierarchies Overview, page 3-21.
- **Visualize** (not applicable to contacts): Open a dynamic graphic representation of the organization or person's relationships. See: Visualizing Relationships, page 3-15.

# Related Topics

Major Features for Customers, page 3-2

Introduction to Contacts, page 3-4

### **Profile**

The profile allows you to view and enter the organization, person, or contact's profile details. You can switch between the person and contact profile.

If you change attributes that are common to both the person and the contact, the change is not reflected in both cases. For example, you have Joe as a person and the same Joe as the contact for Vision Corporation. If you change the address for Joe, you do not update the address for Joe in his contact role for Vision.

**Note:** The person and contact name is always the same. If you change Joe as a person to Joseph, you also get Joseph as the new contact name for all of Joe's contact roles.

For contacts only, you can enter purposes for the contact relationship. For example, Joe can be a contact for Vision's billing and shipping purposes.

**Note:** Additional attributes are available if your administrator has set up extended custom attributes.

### **Related Topics**

Major Features for Customers, page 3-2 Introduction to Contacts, page 3-4

### **Classifications**

Classify organizations and persons using classification schemes, which include a class category and a class code. The class category is a broad subject that you can classify entities in, and the code, or classification, is a specific value of the category.

For organizations only, you can use standard industrial classifications, including SIC, NACE, and NAICS codes. See: Classifications Overview, Oracle Trading Community Architecture Administration Guide.

To manage classifications for the selected organization or person, you can:

- **Assign:** Assign classifications of the selected category. See: Assigning Classifications, page 3-9.
- **Update:** You can update only the classification's end date.
- **Remove:** Assign the classification an end date of today. The removed classification is immediately inactive.
- View History: View and optionally restore previously removed classifications so that they are again active classifications for the organization or person.

# **Related Topics**

Major Features for Customers, page 3-2

# **Assigning Classifications**

Within the class category that you selected for the organization or person, select the classification, or class code, that you want to assign. Depending on whether multiple assignments are allowed for the class category, you can select either only one or multiple classifications.

If the selected class category is hierarchical, you can optionally view the category in a hierarchical structure. The hierarchy focuses on the specific classification that you click View in Hierarchy for.

After you select at least one classification to assign, either in a nonhierarchical or hierarchical view, specify the date range for the classifications. If a classification is already assigned to the organization or person, you can add the same classification again only if the date ranges do not overlap.

#### **Related Topics**

Classifications, page 3-9

### Addresses

Aside from entering an address when you create an organization, person, or contact, you can create and maintain additional addresses, assigning different purposes to each address. The identifying address is the main address for identifying the organization, person, or contact, regardless of purpose.

- **Create:** Create addresses. See: Creating and Updating Addresses, page 3-10.
- **Map:** View maps of addresses.
- **Update:** Update addresses. See: Creating and Updating Addresses, page 3-10.
- **Remove:** Inactivate addresses for the selected organization, person, or contact. You cannot remove an identifying address until you update another address and designate it as identifying.

For other views of these addresses, you can:

- View Removed: View and optionally restore previously removed addresses so that they are again active addresses for the selected organization, person, or contact.
- **View by Purpose:** View addresses by purpose and optionally select the primary address for that purpose. For example, an organization has many addresses for the bill-to purpose. The selected address is the primary bill-to address among all of the organizations's bill-to addresses.

# **Related Topics**

Major Features for Customers, page 3-2

Introduction to Contacts, page 3-4

# **Creating and Updating Addresses**

First select the country, which determines the address format to use. If the country is United States, and your administrator has set up address validation, then the address is validated for the City, County, State, and Postal Code combination. If you do not enter complete or accurate information for these fields, then you can select from a list of suggestions, if available.

**Tip:** Set the territory in your user preferences to determine the default country for creating and updating addresses.

You can specify that the address is the identifying address only if the address is active. If an identifying address already exists for the organization, person, or contact, the identifying address is switched from the previous address to the newly designated address.

You can enter multiple purposes for the address. To view all addresses of this organization, person, or contact by purpose, and to select the primary address for a purpose, use the Select Primary Address by Purpose page.

**Note:** Additional attributes are available if your administrator has set up extended custom attributes.

#### Related Topics

Addresses, page 3-10

### Contact Points

Contact points are specific ways of contacting the organization, person, or contact. You can create and update these types of contact points: phone numbers, e-mail addresses, and URLs.

The primary contact point is the identifying contact point for each type. For example, of all e-mail addresses that a person has, only one is designated as the primary, or identifying, e-mail for that person.

The primary contact point must be active. When you update a contact point to be primary, but one already exists, the primary contact point for that type is switched from the previous contact point to the newly designated one.

You can remove, or inactivate, contact points. You cannot remove a primary contact point until you update another contact point of the same type and designate it as primary.

# Related Topics

Major Features for Customers, page 3-2

Introduction to Contacts, page 3-4

# **Contact Relationships**

In Oracle Customers Online, contacts are persons who play any of a specific group of contact roles for organizations. You can manage information about contacts separately from information about the persons themselves. See: Introduction to Contacts, page 3-4 and Relationships Overview, Oracle Trading Community Architecture User Guide.

**Note:** For contact relationships between persons, see: Other Relationships, page 3-13.

For organizations, you can view and manage their contacts. An organization that has contacts is called an employer. For persons, you can see the employers that they are contacts for.

**View History:** View and optionally restore previously removed contacts or employers so that they are again active. You remove the end dates for the corresponding contact relationships.

**View by Purpose** (organizations only): View the contacts by purpose, and optionally assign a preferred one for the purpose. For example, an organization has many contacts for the billing purpose. The selected contact is the preferred billing contact among all of the organizations's billing contacts.

To manage a contact's purposes, see: Profile, page 3-8.

For hierarchical contact relationships, you can also use the hierarchy to view and manage relationships for existing persons and organizations. See: Hierarchies Overview, page 3-21.

### Contact Relationships from Organization's Perspective

Manage contacts for the selected organization.

- Create contacts, or contact relationships with the organization as the subject.
  - 1. Create the organization itself, if needed. See: Creating Organizations or Persons, page 3-6.
  - Add a new contact for the organization, using a new or existing person. If you use a new person, you create not only the contact relationship but also the person. See: Creating Contact Relationships, page 3-13.
- View contact details, page 3-7.
- Update contacts, page 3-8.
- Remove contacts, assigning the relationship an end date of today. You are only deleting the contact relationship between the organization and the person, not the person record itself.

# Contact Relationships from Person's Perspective

Manage employers that the selected person is a contact for.

- Create employment, or contact relationships with the person as the subject.
  - **New Person:** Create a person and enter a new or existing organization name. See: Creating Organizations or Persons, page 3-6.
  - Existing Person: Find the person and create a new employment with a new or existing organization. If you use a new organization, you create not only the contact relationship but also the organization. See: Creating Contact Relationships, page 3-13.
- View employer details, page 3-7.
- Update employers, page 3-8.
- Remove employers, assigning the relationship an end date of today. You are only deleting the contact relationship between the person and the organization, not the organization record itself.

# **Related Topics**

Major Features for Customers, page 3-2

### **Creating Contact Relationships**

Whether you are adding a contact for an organization, or an employer for a person, the relationship is the same and both directions of the relationship are created. The only difference is whether you are creating the relationship from the person or organization's perspective, meaning with the person or organization as the relationship subject.

You can enter an existing or new person as the contact, or organization as the employer. If you enter a new entity, you create not only the contact relationship but also the new person or organization.

The profile, address, and contact point information are all for the contact, not the person or organization itself. See: Introduction to Contacts, page 3-4.

With the address feature in Oracle Customer Online, you can add more addresses for this contact, and select the primary address for each purpose. See: Addresses, page 3-10.

You can optionally create the relationship and immediately add more details, such as the purposes of this new contact relationship. See: Profile, page 3-8.

**Note:** The new relationship has a start date of today, and no end date. To end the relationship, just remove the contact or employer, page 3-11.

You can also create a contact relationship as part of creating a new person. See: Creating Organizations or Persons, page 3-6.

#### **Related Topics**

Creating Relationships, page 3-14

Preventing Duplicate Organizations and Persons, page 3-7

Contact Relationships, page 3-11

# Other Relationships

You can use the Other relationships feature to view and manage all relationships for a person or organization:

- Excluding contact relationships between persons and organizations. See: Contact Relationships, page 3-11.
- Including person-to-person contact relationships. The contact relationship features are only for persons as contacts for organizations.

See: Relationships Overview, Oracle Trading Community Architecture User Guide.

For the selected person or organization as the subject, you can:

- Create relationships of a selected role, page 3-14.
- View the object organization or person's overview information, page 3-7.
- Update relationships, page 3-14.
- Remove relationships, assigning the relationship an end date of today. The removed relationship is immediately inactive. You do not remove the related organization or person, just the relationship.

**View History:** View and optionally restore previously removed relationships so that they are again active relationships for the organization or person. The end dates of restored relationships are deleted.

For all hierarchical relationships, you can also use the hierarchy to view and manage relationships for existing persons and organizations. See: Hierarchies Overview, page 3-21.

### Related Topics

Major Features for Customers, page 3-2

## **Creating Relationships**

When you create a relationship for a selected organization or person, you create both directions of the relationship. For example, the selected organization is Vision and you create a relationship with Subsidiary as the role and Vision2 as the object of the relationship. You can then see that Vision's subsidiaries include Vision2, when viewing the relationships of Vision. When you view relationships of Vision2, however, you can also see that Vision2's headquarters is Vision.

### **Date Ranges**

You can create multiple relationships between the same two parties, with different relationship roles, even if relationship date ranges overlap. For example, Joe Smith can be both a contact and beneficiary of Jane Smith at the same time.

To use the same relationship role for multiple relationships between the same two parties, however, the relationship date ranges must not overlap. For example, Joe Smith can be a contact for Jane Smith from 1997 through 2002, and then again from 2004 on.

If you use the current date for the start date, then the relationship's start time is the system time. If not, the start time is at the beginning of the start date. The relationship's end time is at the end of the end date. You do not have to enter an end date.

#### **Preventing Duplicate Relationships**

You can use new or existing organizations and persons to create a relationship with. You create the new organization or person as well as a new relationship. If duplicate prevention is enabled, you are warned if your new organization or person is a potential duplicate of existing parties. See: Preventing Duplicate Organizations and Persons, page 3-7.

If you use existing organizations or persons for the relationship, you cannot create the relationship if a relationship between the two parties already exists with a date range that overlaps your new relationship.

#### **Related Topics**

Other Relationships, page 3-13

# Updating Relationships

You can update only the date range of existing relationships. If other relationships already exist between the same two parties with the same relationship role, your updated date range must not overlap the date ranges of those existing relationships. You can enter or change an end date to terminate a relationship at the specified date. You can also extend a relationship by entering a later end date or removing the end date, even for relationships with an end date that already passed.

If you use the current date for the start date, then the relationship's start time is the system time. If not, the start time is at the beginning of the start date. The relationship's end time is at the end of the end date.

#### **Related Topics**

Other Relationships, page 3-13

# Visualizing Relationships

Use visualization to view relationship information in a graphic format that shows all relationships, no matter how complex, to the selected organization or person. Select a party to place that party at the center and view all relationships to that party.

You can also:

- Change your view by selecting or deselecting the relationship roles you want to see. The roles are listed in the top right box.
- Double-click a party to place that party at the center and view all relationships to that party.
- Right-click a party to view overview information about the party. See: Overview, page 3-7.
- Click Focus On Root to change the view back to the organization or person that you originally selected to visualize relationship for.

Under the list of relationship roles, you can select a function and click + or - to select a corresponding setting.

- **Draw Rings:** Specify whether or not to display rings for signifying levels of relationships with respect to the center organization or person.
- **Label Style:** Specify the displayed label style.
  - *Normal:* All text is displayed in one line.
  - *Slice*: Text that exceeds a certain number of characters is displayed on multiple lines.
  - *Truncate:* Text that exceeds a certain number of characters is truncated.
- **Rings:** If you are displaying rings, specify the number of rings to display.
- **Text Size:** Specify the text size of the labels.
- **Truncate:** If you are using the Truncate label style, specify the number of characters to display before truncating the rest of the text. The visualization does not always display the expected number of characters based on this setting. It optimizes the characters displayed based on the length of the words in the labels.

You can access this visualization feature only from the organization or person overview. See: Overview, page 3-7.

### **Related Topics**

Contact Relationships, page 3-11

Other Relationships, page 3-13

### Accounts

An organization or person can have multiple accounts for various business purposes. You can view and maintain key information about each account, including the account sites, contacts, and relationships.

From the Accounts page, you can:

- View active or inactive accounts.
- Create accounts. See: Creating Accounts, page 3-16.
- Access the account details, either to view only or to update. To create account sites, contacts, and relationships, click Update. See: Viewing and Updating Accounts, page 3-16.
- For organizations only:
  - View the aggregate credit summary for the organization, if it has a credit review. This summary is a consolidation of the credit summaries from all the organization's accounts.
  - View the credit summary for accounts that have credit reviews.

See: Viewing the Credit Summary, Oracle Receivables User Guide.

# **Related Topics**

Major Features for Customers, page 3-2

Customer Overview, Oracle Receivables User Guide

# **Creating Accounts**

Aside from the account description and established date, the rest of the available information depends on what your administrator has set up in the Customer Information flexfield. When you create an account, the account number is always automatically generated.

Click Add More Details to save the new account and enter account details, for example site and contacts. See: Viewing and Updating Accounts, page 3-16.

#### **Related Topics**

Accounts, page 3-16

# Viewing and Updating Accounts

Account Overview is the central page for account information, where you can view and update general account information as well as sites, contacts, and relationships. All this information is available on one page, to help you completely understand your relationship with your customers.

The account overview is either view only or updatable, depending on how you navigated to the page. Both versions provide the same information, but the updatable page lets you update account profile and detail information as well as create account sites, contacts, and relationships.

#### **General Information**

For organizations only, view the account's credit summary, if the account has a credit review. See: Viewing the Credit Summary, *Oracle Receivables User Guide*.

If you are updating the account general information, you can change the account status. You can update the account number only if the Automatic Customer Numbering system option in Oracle Receivables is not set to Yes. Aside from the account description and established date, the rest of the available information depends on what your administrator has set up in the Customer Information flexfield.

#### **Account Sites**

Aside from viewing the account's active sites, you can also:

- Create or Update: Create or update account sites. To view and maintain contacts for a specific site, click Update. See: Creating and Updating Account Sites, page 3-18.
- **View Removed:** See all the removed, or inactive, account sites, and optionally restore any of them.
- **View Account Site Contacts by Role:** See the active contacts for all account sites, based on the selected role.

**Tip:** To see contacts per site, update the specific site.

- **View by Purpose:** See the active account sites for specific purposes. You can determine the primary site for any purpose.
- **Map:** View the account site address in a map.
- Credit Summary: For organizations only, view the account site's credit summary, if
  the site has a credit review and a bill-to purpose. See: Viewing the Credit Summary,
  Oracle Receivables User Guide.
- **Remove:** Remove, or inactivate, the account site.

#### **Account Contacts**

Aside from viewing the account's active contacts, you can also:

- Create or Update: When creating an account contact, select an existing person with
  contact relationships. You cannot create a new contact or person as a new account
  contact. Information in addition to the contact's profile is available based on the
  setup for the Contact Information flexfield.
  - Information in addition to the contact role name is available based on the setup for the Contact Role Information flexfield.
- **View Removed:** See all the removed, or inactive, account contacts, and optionally restore any of them.
- **View by Role:** See the active account contacts, based on the selected role.
- Remove: Remove, or inactivate, the account contact.

#### **Account Relationships**

Aside from viewing the account's active relationships, you can also:

- Create or Update: See: Creating Customer Account Relationships, Oracle Receivables User Guide. Once you create the relationship, you cannot update the reciprocal indicator.
- View Removed: See all the removed, or inactive, account relationships, and optionally restore any of them.
- **Remove:** Remove, or inactivate, the account relationship.

#### **Related Topics**

Accounts, page 3-16

# **Creating and Updating Account Sites**

#### **Address**

When creating an account site, select an existing address as the site. You cannot create a new address as a new account site. Information in addition to the address is available based on the setup for the Address Information flexfield.

You cannot update the address or the additional flexfield information.

#### **Business Purpose**

- **Location:** If the Automatic Site Numbering system option in Oracle Receivables is set to Yes, then you cannot update the location.
- **Bill To Location:** You can update the bill to location only for the ship to purpose.

#### **Account Site Contacts**

Account site contacts are available only on the Update Account Site Details page, not on the Create Account Sites page. Aside from viewing the account site's active contacts, you can:

**Create or Update:** When creating an account site contact, select an existing person with contact relationships. You cannot create a new contact or person as a new account site contact. Information in addition to the contact's profile is available based on the setup for the Contact Information flexfield.

Information in addition to the contact role name is available based on the setup for the Contact Role Information flexfield.

- View Removed: See all the removed, or inactive, account site contacts, and optionally restore any of them.
- **Remove:** Remove, or inactivate, the account site contact.

#### **Related Topics**

Accounts, page 3-16

## **Transactions**

View the selected organization or person's associated transactions. Customers Online displays transactions based on these customer relationship life cycles:

- Campaign to cash
- Problem to resolution

To create or update these transactions, use the Oracle application that the displayed information comes from, or another relevant application. For example, you can update credit items in Oracle Receivables, where those transactions come from.

This table shows the transaction types displayed in Customers Online and the application that the information comes from.

| Transaction Type | Description                                                                                                    | Oracle Application                                    | See Also                                                                                     |
|------------------|----------------------------------------------------------------------------------------------------|-------------------------------------------------------|----------------------------------------------------------------------------------------------|
| Campaigns        | Marketing activities designed to support a goal, advertising the organization or person's products, services, offers, and messages in front of existing and potential customers. | Oracle Marketing                                      | Oracle Marking User Guide                                                                    |
| Events           | A seminar, class, product<br>demonstration, or any<br>other activity that is<br>location specific. Events<br>can be standalone or part<br>of a marketing campaign.               | Oracle Marketing                                      | Oracle Marketing User Guide                                                                  |
| Leads            | Marketing leads of the organization's or person's customers.                                                                                                    | Oracle Leads Management                               | Oracle Leads Management<br>Implementation and<br>Administration Guide                        |
| Opportunities    | The organization or person's potential sales to their existing or new customers.                                                                                                 | Oracle Field Sales, Oracle<br>Sales, Oracle TeleSales | Oracle Field Sales User<br>Guide, Oracle Sales User<br>Guide, Oracle TeleSales User<br>Guide |
| Quotes           | Offers from the organization or person to customers, including a total price and the primary salesperson for the quote.                                                          | Oracle Quoting                                        | Oracle Quoting User Guide                                                                    |
| Orders           | Orders from the organization or person's customers for products or services.                                                                                                    | Oracle Order Management                               | Oracle Order Management<br>User's Guide                                                      |
| Debit Items      | The organization or person's debit items.                                                                                                    | Oracle Receivables                                    | Oracle Receivables User<br>Guide                                                             |
| Credit Items     | The organization or person's credit items.                                                                                                    | Oracle Receivables                                    | Oracle Receivables User<br>Guide                                                             |

| Transaction Type | Description                                                                                                    | Oracle Application  | See Also                          |
|------------------|----------------------------------------------------------------------------------------------------|---------------------|-----------------------------------|
| Installed Base   | Records of products shipped to the organization's or person's customers, including serial numbers and current status. | Oracle Install Base | Oracle Install Base User<br>Guide |
| Service Requests | Requests for service from the organization or person's customers.                                                     | Oracle TeleService  | Oracle TeleService User<br>Guide  |
| Delinquencies    | The organization or person's payments that do not meet the invoice schedule.                                          | Oracle Collections  | Oracle Collections User<br>Guide  |
| Broken Promises  | The organization or person's promises to pay with the Broken status.                                                  | Oracle Collections  | Oracle Collections User<br>Guide  |

The list view shows the top five transactions for each transaction type. You can click More to view more or all transactions for the organization or person.

## **Related Topics**

Major Features for Customers, page 3-2

## **Notes**

Manage notes associated with the organization or person, using the Oracle Applications Framework notes features from Oracle Common Application Components. A note is information, such as directions, special instructions, or reminders, that is attached to an object.

#### You can:

- View and update notes. See: Viewing and Updating the Notes History Region, Oracle Common Application Components User's Guide.
- View and update note details. See: Viewing and Updating the Note Details Page, Oracle Common Application Components User's Guide.
- Create notes. See: Using the Add Note Region, Oracle Common Application Components User's Guide.

# **Related Topics**

Major Features for Customers, page 3-2

#### **Tasks**

Manage tasks, defined as the lowest units of work, that are related to the organization or person, using the Oracle Applications Framework tasks features from Oracle Common Application Components. You can:

- View and update tasks. See: Updating and Viewing Tasks, *Oracle Common Application Components User's Guide*.
- Create tasks. The available regions for creating tasks are similar to those for sales related tasks. See: Creating Tasks, Oracle Common Application Components User's Guide.
- Delete tasks.

## **Related Topics**

Major Features for Customers, page 3-2

# **Source Systems**

Source System Management (SSM) allows mappings between an organization, person, or contact and its source systems. Use SSM mappings to track which legacy, third party, or other systems the record originated from. See: Source Systems Overview, *Oracle Trading Community Architecture Administration Guide*.

In Customers Online, you can view active and inactive source system mappings. The source ID is the ID of the record in the source system. In the source system history are the inactive, or removed, source system mappings, which have passed end dates.

If your administrator has provided you privileges through the HZ: Source System Mapping Access profile option, you can also:

- **Create:** Create a new mapping between the organization, person, or contact and a source system. You can only map to active source systems.
- Update: Change the source ID of the source system mapping.
- Remove: Provide or modify the end date of the mapping.

### Related Topics

Major Features for Customers, page 3-2

## **Hierarchies Overview**

A hierarchy is a collection of parties associated with a particular hierarchical relationship type at a given point in time. The hierarchy is a tree structure that shows relationships by organizing parties in hierarchical levels. For example, you can get a visual representation of a corporate structure. See: Relationships Overview, *Oracle Trading Community Architecture Administration Guide*.

In Oracle Customers Online, you can view and manage hierarchies for existing organizations and persons. To start, you search for the hierarchies you want to manage, or to make sure that the hierarchy you want to create does not already exist. You can search by:

Party Name or Registry ID: The organization or person in any level of the hierarchy.

**Hierarchy Type:** The hierarchical relationship type of the hierarchy.

The search results display hierarchies that include the party you searched for. You can:

- Create a hierarchy after you verify that it does not already exist. See: Creating Hierarchies, page 3-22.
- View and manage a specific hierarchy, including relationships within the hierarchy. See: Viewing and Updating Hierarchies, page 3-23.

The Hierarchies page also provides the same Recent Items bin from the Home page. See: Recent Items, page 2-3.

The relationships in hierarchies are the same as ones in the contact and Other relationships features. To create relationships with new persons or organizations, you must use those features. Hierarchies involve only existing parties. See: Contact Relationships, page 3-11 and Other Relationships, page 3-13.

### D&B Hierarchy

If D&B data was batch loaded or the Enterprise Management GDP acquired through online purchase, you can also access the corporate hierarchy that D&B provides. Use the D&B Hierarchy relationship type. See: D&B Hierarchy, Oracle Trading Community Architecture Administration Guide.

All OCO hierarchy features also apply to the D&B Hierarchy. You should make a copy of the original D&B Hierarchy as provided by D&B. See: Copying Hierarchies, page 3-24. The copied hierarchy would have a different relationship type, and you can make changes to it without modifying the original.

## **Related Topics**

Introduction to Customers, page 3-2

# **Creating Hierarchies**

To create a hierarchy, you first define:

- The existing party that is the root, or uppermost level, of the hierarchy.
- The relationship type for the hierarchy.

The name of the hierarchy is automatically created based on the root node and hierarchy type. For example, if you enter Vision as the root party, and Corporate as the type, then the hierarchy name is *Vision - Corporate Hierarchy*.

You then add another existing party as a child of the root node, page 3-24.

When you view this hierarchy, you would see this relationship between the root and the child, as well as other existing relationships that belong to the hierarchy. See: Viewing and Updating Hierarchies, page 3-23.

**Tip:** You can also create new hierarchies by copying existing hierarchies, page 3-24.

# **Related Topics**

Hierarchies Overview, page 3-21

# **Viewing and Updating Hierarchies**

In the hierarchy that you select to view, the specified party is at the top. You can see its children, or parties ranked lower in relationships. If the selected person or organization is not the actual root node, then you can choose to view the entire hierarchy, all the way up to the root.

By default, the hierarchy as of the current date is displayed. The hierarchy represents a structure of relationships for the date that you specify. The hierarchy displays all relationships that fit both of these criteria:

- The start date is before or the same as the as of date.
- The end date is after the as of date, or no end date exists.

This table shows an example of three relationships and their date ranges.

| Relationship | Start Date | End Date   |
|--------------|------------|------------|
| A            | January 1  | January 10 |
| В            | January 10 | January 30 |
| С            | January 15 | None       |

This table shows examples of which relationships the hierarchy would display depending on the as of date.

| As Of      | Included Relationships |
|------------|------------------------|
| January 1  | A                      |
| January 10 | В                      |
| January 15 | B and C                |
| January 30 | С                      |

The hierarchy displays all existing, active relationships for the date, including relationships created and maintained with the contact and Other relationship features. You can filter the hierarchy by role if there are relationships with different roles in the hierarchy.

Aside from viewing hierarchies, you can also:

- Create relationships by adding children to specific nodes in the hierarchy, page 3-24.
- Update relationships by:
  - Changing the relationship role or date range, or both, page 3-25.
  - Moving parties within the hierarchy, page 3-25.

**Important:** To ensure accurate results when you move parties, view the hierarchy with the current date for the as of date. All moves are based on the hierarchy as it is today.

Removing parties from the hierarchy.

The relationship between the selected party and its parent gets an end date of today. If you view the hierarchy with an as of date that is earlier than today, you would still see this party.

Copy hierarchies, if available, page 3-24.

**Important:** To ensure accurate results, view the hierarchy with the as of date that you want to copy the hierarchy from.

## **Related Topics**

Hierarchies Overview, page 3-21

## **Copying Hierarchies**

From an existing hierarchy, you select the part of the hierarchy that you want to copy for creating a new hierarchy. Whether you select the root node or not, the copied hierarchy includes all relationships from the selected node down.

You must select a different relationship type for the copied hierarchy. Only relationship types that contain all the relationship roles of the original hierarchy are available. For example, if the hierarchy that you are copying from contains a total of six relationship roles, the available relationship types for the copied hierarchy must have at least those six roles.

**Note:** If no relationship types are available for the copied hierarchy, your administrator can create relationship types with the roles you need.

You copy the hierarchy as it is on the date you specify, even if you were viewing the original hierarchy as of another date.

Your new hierarchy is named the usual way, based on the root node and the relationship type.

#### **Related Topics**

Viewing and Updating Hierarchies, page 3-23

Creating Hierarchies, page 3-22

# Adding Children in Hierarchies

You can add children to nodes in hierarchies, either as part of creating a new hierarchy or for updating an existing hierarchy. You create a new relationship between the parent and the child that you enter.

The relationship role describes the role of the child, or object party, with respect to the parent. For example, if Vision is the parent, you can enter Subsidiary for the role and Vision2 for the object party to create this hierarchical corporate relationship: Vision2 is a subsidiary of Vision.

The selected hierarchy type determines the available roles, and the selected role determines the type of party for the object. For example, if the Subsidiary role is defined so that only an organization can be a subsidiary, then only organizations are available as the object party.

**Note:** You can use only existing parties as parent and child. Duplicate prevention, therefore, does not apply to creating relationships through a hierarchy.

#### **Related Topics**

Creating Relationships, page 3-14

Viewing and Updating Hierarchies, page 3-23

## Updating Relationships in Hierarchies

When you select a relationship in a hierarchy to update, you can change only the relationship role and date range. The displayed role is the role that the subject, or parent, plays in the relationship.

When you change the relationship role, the existing relationship actually ends, and a new one is created with the new role. The current date is the end date of the old relationship. The new relationship has the date range that you specify.

#### **Related Topics**

Updating Relationships, page 3-14

Viewing and Updating Hierarchies, page 3-23

## **Moving Parties in Hierarchies**

When you move selected parties within a hierarchy, you accordingly update affected relationships. You can select one or more parties that you want to move under a new parent in the same hierarchy. The parties that you move and the new parent can be on any level of the hierarchy.

**Note:** You cannot move parties with the relationship start date in the future.

Each move ends the existing relationship and creates a new one based on the new structure in the hierarchy. The current date is the end date of the existing relationship as well as the start date of the new relationship.

**Note:** If you need to change start or end dates after moves, see: Updating Relationships in Hierarchies., page 3-25

For example, the current hierarchy has Party A as the parent of Party B, which is the parent of Party C, which is the parent of Party D. You move Party C and select Party A as its new parent. This move ends the relationship for Party B as the parent of Party C and creates a new relationship for Party A as the parent of Party C. Party D moves along with Party C and remains a child of Party C.

This diagram shows the hierarchy before and after the move:

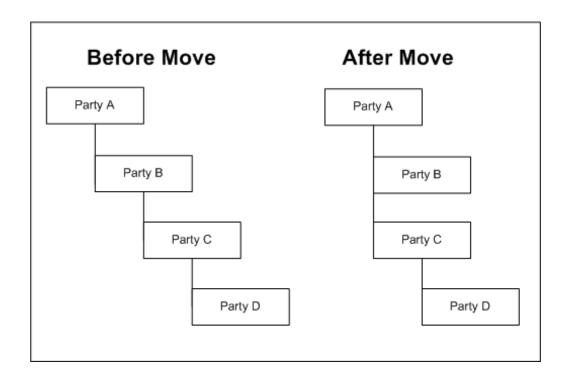

The relationship role of the moved relationship stays the same with respect to parties that you move. For example, if Party C was a subsidiary of Party B, it would then be the subsidiary of Party A, and Party D is still a subsidiary of Party C.

## **Related Topics**

Viewing and Updating Hierarchies, page 3-23

# **Import**

This chapter describes how to load files of customer data from legacy, third party, or other external sources into interface tables for import.

This chapter covers the following topics:

- Import Overview
- File Loads Overview
- Loading New Files
- Reviewing File Load Details
- Resolving File Load Errors

# **Import Overview**

Bulk import is the process of loading customer data in bulk from legacy, third party, or other external sources into the TCA Registry.

In Oracle Customers Online, you can load source files of organization, person, or contact data into the TCA import interface tables. See: File Loads Overview, page 4-2.

For the transfer of data from the interface tables into the TCA Registry, you have these options.

- If the appropriate import profile options are set, the file load data can automatically transfer from the interface tables into the Registry, as soon as the file load completes successfully. See: Setting Up Import, *Oracle Customers Online Implementation Guide*.
- Use the Oracle Customer Data Librarian (CDL) batch import feature, if you have CDL. See: Import Batches Overview, *Oracle Customer Data Librarian User Guide*.
- Run the Import Batch to TCA Registry program using the Trading Community Manager responsibility. See: Import Batch to TCA Registry, *Oracle Trading Community Architecture User Guide*.

The import is only for information on the party level. To import both party and account information, use Customer Interface. See: Customer Interface, *Oracle Receivables User Guide*.

# Related Topics

Introduction to Oracle Customers Online, page 1-1

### File Loads Overview

A file load contains information about loading data from one comma-separated value (CSV) file, or a file delimited by another allowed character, into the import interface tables. The file load:

- Identifies the source file to load, as well as the location, format, and content of the file.
- Defines how attributes from the file map to the interface table columns.

Each line in the source file, as separated by the end-of-line character, is called a party record. A party record contains a set of attributes related to an organization or person.

After a file load successfully completes the loading process, the interface table data from that source file is included in an import batch. The import batch has the same name as the file load, and contains information about transferring that same data from the interface tables into the TCA Registry.

A file load is active until its corresponding import batch is either:

- Successfully processed, and the data from the source file is imported into the TCA Registry.
- Rejected in Oracle Customer Data Librarian, and not available for import. See: Managing Import Batches, Oracle Customer Data Librarian User Guide.

In the completed file loads history, you can view completed, or inactive, file loads and their details. See: Reviewing File Load Details, page 4-7.

### Searching for File Loads

You can search for active or completed file loads that you created by:

- Load Name: The user-defined file load name, which is not necessarily the same as the source file name.
- **Request ID:** The request ID of the interface table loading process, Import CSV Flow: Load CSV Data.
- **Creation Date:** The date that the file load was created, which is not necessarily the same as the source file creation date.
- Load Status: The status of the interface table loading process. Aside from Pending, Processing, and Completed, possible statuses include:
  - Partially Completed with Errors, Awaiting Resolution: Records with no errors are successfully loaded into the interface tables, but there are records with errors that still must be resolved, either online or offline.
  - Partially Completed with Errors, Awaiting Reload: Errors from the load are resolved offline, and the corrected records need to be reloaded.
- **Import Status:** The status of importing the file load's corresponding import batch from the interface tables into the TCA Registry.

#### File Loads Process

- 1. Load a new source file by creating a file load, page 4-3.
- 2. View details of the file load, for any load or import status, page 4-7.
- 3. Correct errors from the loading process, if any, page 4-8.

- 4. If the load errors were corrected offline, you can load the file with the corrected records, page 4-10.
- If you decide not to correct errors or load the corrected file, you can remove file loads with the Partially Completed with Errors, Awaiting Resolution or Partially Completed with Errors, Awaiting Reload status. Removed file loads do not appear in the completed file loads history.
- After the file load's corresponding import batch is either rejected or successfully imported, you can view the file load in the completed file loads history.

You can also manage mappings that define which target attribute to load each source attribute value into. See: Managing Mappings, page 4-7.

## **Related Topics**

Import Overview, page 4-1

# **Loading New Files**

Loading a new source file into the import interface tables involves these main steps:

- Defining the file load, page 4-4.
- Providing the source-to-target attribute mapping, page 4-5.
- Reviewing and submitting the file load, page 4-7.

## **Prerequisites**

You should have strong knowledge of the data and data structure to be imported, and experience working with the source files.

**Tip:** If the source file does not have a file header, add it to the file.

The column delimiter for the source file must be one of these:

If used, the character to enclose fields in the file must be one of these:

The format of date values in the file must be one of these:

DD-MM-YYYY DD-MON-YYYY MM-DD-YYYY MON-DD-YYYY

- Make sure each record to be imported has a unique ID. See: Unique IDs for Interface Table Records, Oracle Trading Community Architecture User Guide.
- Make sure the source file contains information for either organizations or persons, not both.

A source file for persons can also include persons who are contacts for organizations. All persons with contact relationships must have an associated organization name. After import, the corresponding contact relationships are also created in the TCA Registry. This feature does not include persons as contacts for other persons. See: Introduction to Contacts, page 3-4 and Contact Relationships, page 3-11.

**Note:** Addresses and contact points in the person record apply to the person being loaded, not to any contact relationships that the person belongs to.

The source file must be a CSV file, or a file delimited by another allowed character, and located in a workstation on your organization's network.

## **Related Topics**

Loading Data into the Interface Tables, Oracle Trading Community Architecture User Guide Interface Tables, Oracle Trading Community Architecture User Guide Bulk Import Interface Tables, Oracle Trading Community Architecture Reference Guide File Loads Overview, page 4-2

## **Defining File Loads**

Provide a unique file load name, and information about the source file to load.

#### **Source File Format**

If the source file format does not match what you define for the file load, the file cannot be successfully processed.

This is an example of the first few columns and rows of a source file:

```
"Name", "ID Number", "Birthday"
"Smith, Jon", "12345", "27-09-1950"
"Lee, Jennie", "67890", "10-10-1979"
```

This table describes source file format elements and the format definition for the above example.

| Format Element    | Description                                                                                          | Source File Example                                                                                                    | Source File Format<br>Definition |
|-------------------|----------------------------------------------------------------------------------------------------|----------------------------------------------------------------------------------------------------|----------------------------------|
| File header       | The first line in the file, with attribute text describing the values in the corresponding column    | "Name," "ID Number,"<br>"Birthday"                                                                                                    | File header exists               |
| Column delimiter  | The alphanumeric character that separates column values                                              | The comma between separate fields, for example between "Smith, Jon" and "12345"                                                                                   | ,                                |
| Field enclosed by | The alphanumeric character that encloses a column value, used if values contain the column delimiter | The quotation marks, to indicate that "Smith, Jon" maps to a full name field, whereas Smith, John without quotation marks would map to last and first name fields | "                                |
| Date format       | The format of date values in the source file                                                         | "27-09-1950" and "10-10-<br>1979"                                                                                                    | DD-MM-YYYY                       |

#### **Source File Contents**

Specify if the file includes organization or person records. If the persons are also contacts for organizations, you must provide a mapping that includes the organization name attribute. See: Providing Mappings, page 4-5.

Select information types to be loaded. See:

- Addresses, page 3-10.
- Contact Points, page 3-11.
- Classifications, page 3-9.

Your party and information type selection determines the interface table attributes that are available to be used for mapping to the source file attributes.

#### **Related Topics**

Loading New Files, page 4-3

## **Providing Mappings**

A mapping contains a specific set of attributes from the source file and the corresponding interface table attributes that they are to be loaded into. You can save mappings and use them for loading files from any source system.

By default, all the source attributes are displayed, in the order that they appear in the source file. You have these options for providing the target attribute mapping to use.

Manually select the target interface table attribute for each source attribute. The
available target attributes depend on the party and information type selected for the
file load definition. See: Defining File Loads, page 4-4.

Automatically map the attributes. If a target attribute has the same name as a source attribute, those attributes will be automatically mapped. It is possible that not all source attributes have a match. You can still manually select target attributes after the automatic map.

> **Note:** You can automatically map attributes only if your source file has a file header.

Select an existing saved mapping. After you click Go, the target attributes that match your source file are displayed next to the corresponding source attribute.

For example, the existing mapping has source attribute Name mapping to target attribute First Name, and source attribute Surname to target attribute Last Name. If your source file has attribute Surname, but not Name, then only target attribute Last Name would appear next to Surname.

You can still modify the mapping after using the existing mapping.

You can optionally save the mapping as it is in the table, no matter which method you used to create or modify it. Enter a new mapping name or an existing one to overwrite it with the mapping that you are saving. You can manage saved mappings. See: Managing Mappings, page 4-7.

Whatever mapping you have when you move on to the next step is the mapping used for this file load, whether or not you saved it. If you saved a mapping, modified it, and then clicked Next, the modified mapping is used for the file load.

Caution: If you leave any target attribute blank, then the value for the corresponding source attribute will not be loaded.

#### Mapping Rules and Validations

Each target attribute can only be used once in a mapping. Other rules and validations for the mapping that you provide include:

#### Persons

- Person records must have either a first or last name. Include the First Name or Last Name target attributes in the mapping, or both.
- Do not include the Organization Name attribute.

#### **Contacts**

- You must include these target attributes:
  - Both First Name and Last Name.
  - Organization Name.
- Optionally include the Department Code, Department, Title, or Job Title attributes.

#### **Contact Points**

You must include the Contact Method Type target attribute. This table describes additional mandatory target attributes, based on the contact method type.

| Contact Method Type | Mandatory Target Attribute               |
|---------------------|------------------------------------------|
| Phone or Fax        | Either Telephone Number or Primary Phone |
| E-Mail              | Email Address                            |
| Web                 | URL                                      |

#### **Managing Mappings**

Saved mappings can be used for file loads from any source. See: Providing Mappings, page 4-5. Access mapping management from the File Loads page. See: File Loads Process, page 4-2.

To manage mappings, you can:

- Rename mappings. All mappings that you create and update must have unique names.
- View source-to-target attribute mappings in the details.
- Delete mappings.

#### **Related Topics**

Loading New Files, page 4-3

# **Reviewing File Load Details**

File load details are available for review:

- As the third step in loading a new source file, before you submit the file load. See: Loading New Files, page 4-3.
- As the second step in loading a file with corrected records. See: Reloading Offline Corrected Records, page 4-10.
- For all submitted file loads, active or completed. See: File Loads Overview, page 4-2.

The file load details include:

- The file load definition. See: Defining File Loads, page 4-4.

  The source name is always CSV for file loads created through this process. See: Loading New Files, page 4-3.
- The source-to-target attribute mapping for the file load. See: Providing Mappings, page 4-5.

If you are reviewing file load details as part of loading or reloading a file, you also get a preview of the source file. You see all the source attributes and the first five party records in the source file, as they would be loaded. Review this information for obvious errors, such as missing or incorrect file headers or other formatting issues with the source file. You can still revise your source file.

**Note:** This preview does not reflect changes from online error correction. See: Resolving File Load Errors, page 4-8.

# **Resolving File Load Errors**

After you submit a file load, party records that pass all validations are successfully loaded into the interface tables. If any of the party records fail validation, then the record is marked with error and not loaded. The file load status is Partially Completed with Errors, Awaiting Resolution.

To resolve file load errors you can:

- Correct specific types of errors online by:
  - **Attribute:** Correct all errors for one attribute at a time, across all party records. Use this option when errors are concentrated around particular attributes. A party record with errors, however, cannot be reloaded until all of its attributes with errors are corrected. See: Correcting Errors by Attribute, page 4-9.
  - Party Record: Correct all errors for one party record at a time, across all attributes. When all attributes for the party are corrected, that record is immediately revalidated for loading. See: Correcting Errors by Party Record, page 4-9.

You can switch between these two methods until you resolve all errors that are correctable online. See: Errors Correctable Online, page 4-8.

Export records with any type of errors to a file and correct errors offline. See: Correcting Errors Offline, page 4-10.

If the number of errors at the attribute level exceeds 200, then you must correct errors offline. Even if not, you might choose this option if there are many errors, or if you prefer to work with files offline. After you correct errors online, if you still see that there are errors, then those are errors that you can only correct offline.

Important: You can export records for offline correction only once for each file load. You can still correct errors online after you export, but it is up to you to keep track of your work if you correct errors both offline and online. Consider your options and strategy for error resolution before you export.

#### **Errors Correctable Online**

These type of errors can be corrected online, either by attribute or party record.

- **Data Type:** The source attribute contains a nonnumeric value for a target attribute that takes only numeric values.
- **Date Format:** The source attribute value is a date in a format that differs from what is defined for the file load. See: Defining File Loads, page 4-4.
- **Lookup:** If the target attribute uses lookups, then the source attribute value is validated against the lookup. For example, if a Gender target attribute uses lookup values Female and Male, the source attribute would fail if the provided value is anything else, such as *F* or *M*.
- Mandatory Attributes: Some target attributes are mandatory, either conditionally or unconditionally. The corresponding source attributes would fail if they do not contain values for mandatory target attributes. For information on some of these validations, see: Mapping Rules and Validations, page 4-6, and Bulk Import Interface Tables, Oracle Trading Community Architecture Reference Guide.

## **Related Topics**

File Loads Overview, page 4-2

### **Correcting Errors by Attribute**

Within a file load, correct errors online across party records for particular attributes. The attribute summary lists only the source attributes that contain errors, in the order they appear in the source file.

After you select the attribute to correct, you get the party records with an error for that attribute. These party records can collectively have one or more errors for the attribute. See: Errors Correctable Online, page 4-8.

**Tip:** Use the source file row number to identify the party record, especially if the party name itself, organization or person name, is the attribute with error.

Provide new values for every party record before you apply the changes. If all the new values pass the validation for the online correctable errors, then the number of attributes with errors decreases by one. If the attribute is also the last correction needed for particular party records, then those records are loaded into the interface tables, and the number of party records with errors decreases accordingly.

Aside from correcting errors online by attribute, you can also:

- Correct errors online by party record, page 4-9.
- Export error records, if that has not yet already been done, for offline correction, page 4-10.

#### **Related Topics**

Resolving File Load Errors, page 4-8

## **Correcting Errors by Party Record**

Within a file load, correct errors online across attributes for particular party records. The party record summary lists only the records that contain errors, in the order they appear in the source file.

**Tip:** Use the source file row number to identify the party record, especially if the party name itself, organization or person name, is the attribute with error.

After you select the party to correct, you get the attributes within that record with an error. Each attribute can have one or more errors. See: Errors Correctable Online, page 4-8.

Provide new values for every attribute before you apply the changes. If all the new values pass the validation for the online correctable errors, then the party record is loaded into the interface tables, and the number of party records with errors decreases by one. If any of the corrections is the last one needed for particular attributes across all party records, then the number of attributes with errors decreases accordingly.

Aside from correcting errors online by party record, you can also:

Correct errors online by attribute, page 4-9.

Export error records, if that has not yet already been done, for offline correction, page 4-10.

#### Related Topics

Resolving File Load Errors, page 4-8

## **Correcting Errors Offline**

For a particular file load, you can export all party records with errors to a file for offline correction. The exported file contains only the records with errors, and the file header, if any exists in the original source file.

Each line in the exported file contains all the attributes for a party record, in the order that the attributes and records appear in the source file. The exported file uses the format that is defined for the source file, for example the same column delimiter. See: Defining File Loads, page 4-4.

**Tip:** To see which attributes to correct offline, you can view the errors that are correctable online by attribute. See: Correcting Errors by Attribute, page 4-9. The exported records, however, can contain errors that are not correctable online.

After you export for offline correction, the file load status is Partially Completed with Errors, Awaiting Reload. The file load is totally complete after you load the exported file with all errors resolved. If there are still errors after a reload, you can re-export and reload until you correct all errors.

#### **Related Topics**

Resolving File Load Errors, page 4-8

#### **Reloading Offline Corrected Records**

#### **Prerequisite**

Single quotation marks are automatically added to the beginning and end of each record in the exported file. You must remove those marks before loading the file. See: Prerequisites, page 4-3.

#### **Procedure**

- 1. Search for and select the original file load to load the corrected records for. See: File Loads Overview, page 4-2.
- Provide the location of the exported file with corrected party records.
- Review the load of the corrected records. This reload occurs with the same file load definition and mapping as the original source file. You also preview the corrected records to reload. See: Reviewing File Load Details, page 4-7.

# **Reports**

This chapter describes how to use reports to evaluate customer profile trends and customer data quality.

This chapter covers the following topics:

- Overview of Reports
- **Organization Enrichment Trend**
- Data Completeness
- Organizations by Industry
- **Customer Growth**
- Organizations by Country
- Persons by Country
- Organizations by State/Province
- Persons by State/Province
- **Duplicate Organizations**
- **Duplicate Persons**

# **Overview of Reports**

## Quality

- **Organization Enrichment Trend**, page 5-2: How many customer records are enriched by third party data over a specified period range and interval?
- Data Completeness, page 5-3: How complete is my customer information for a specified period range and interval, on the party and attribute levels?

#### **Profile**

- **Organizations by Industry**, page 5-5: Which industries are my customers in?
- **Customer Growth**, page 5-5: What is my total customer count over time?
- Organizations by Country, page 5-6: Which countries are my organizations in?
- **Persons by Country**, page 5-6: Which countries are the person records in?

- **Organizations by State/Province**, page 5-6: Which states or provinces are my organizations in?
- **Persons by State/Province**, page 5-6: Which state or province are the person records in?
- **Duplicate Organizations**, page 5-6: How many organization records have duplicates?
- **Duplicate Persons**, page 5-7: What percentage of my individual customer records are duplicates?

# **Organization Enrichment Trend**

The Organization Enrichment Trend report provides information on the number of customer records that were enriched by acquiring third party data. In Oracle Customers Online, you can purchasing data from D&B to enrich customer data. See: Introduction to D&B, Oracle Trading Community Architecture User Guide.

For the period range at the interval that you specify, the report displays in both the graphical and tabular view:

- The number and percentage of organizations enriched, in the period interval, for the first time.
- The number and percentage of cumulative organizations enriched up to and including the period interval.
- The cumulative number of total organizations up to and including the period interval.

For example, you select to report by an interval of quarters and specify the period range of Q1 through Q2 of the 2004 fiscal year. This table shows an example of the data that the report could provide.

| Period Interval | # Organizations<br>Enriched in<br>Period | %<br>Organizations<br>Enriched in<br>Period | Cumulative<br># Enriched<br>Organizations | Cumulative<br>% Enriched<br>Organizations | Cumulative #<br>Organizations |
|-----------------|------------------------------------------|---------------------------------------------|-------------------------------------------|-------------------------------------------|-------------------------------|
| Q1 2004         | 40                                       | 8                                           | 240                                       | 48                                        | 500                           |
| Q2 2004         | 50                                       | 7                                           | 290                                       | 41                                        | 700                           |

From this sample data, you can determine that:

- Before Q1 2004, 200 organizations were enriched. 40 new organizations were enriched during Q1 2004, making the cumulative number 240. 8% of all organizations were enriched for the first time in Q1 2004, and 48% of all organizations were enriched at least once up to and including Q1 2004.
- The number of organizations enriched during Q2 2004 and the cumulative number of enriched organizations for Q2 2004 are greater than the numbers for Q1 2004. The percentages are lower in Q2 2004, however, because the cumulative number of total organizations increased at a greater rate.

With this information, you can set goals for Q3 2004, for example:

- Not only to increase the number of newly enriched organizations, but to match or exceed the rate of organizations added to your customer database.
- To have at least 50% of all organizations enriched at least once.

### Related Topics

Overview of Reports, page 5-1

# Data Completeness

Data Completeness reports provide statistics on the completeness of your customer data. Completeness is defined as having attribute values. For example, if a record has ten attributes and only values for five attributes, that record is 50% complete.

Each report has a configuration, or a specified set of attributes for one of the following: organization, person, or contact. For example, you can use one report to determine the completeness of all contact attributes, and another to report on only the contact phone attributes.

Possible report statuses are:

- **Active:** Report is configured and activated, and has no end date.
- **Inactive:** Report is configured but not yet activated, and has no start or end date. Inactive reports cannot provide data.

**Note:** Inactive reports are displayed on the Manage Reports page, not the Data Completeness Reports page.

Archived: Report is deactivated, and has a start and end date. Archived reports can no longer provide data for periods after the end date, but is available for reference purposes.

From the Data Completeness Reports page, you can:

- **View Configuration:** See which attributes are reported on for a given report.
- Click the report name to run and view a report for a specified period range and interval. See: Viewing Data Completeness Reports, page 5-3.
- Manage Reports: Create, update, delete, and change the status of Data Completeness reports. See: Managing Data Completeness Reports, page 5-4.

**Note:** You can manage reports only if the IMC: Enable Manage Reports profile option is set to Yes.

# **Related Topics**

Overview of Reports, page 5-1

# Viewing Data Completeness Reports

You can rerun the same Data Completeness report for different period ranges. The period ranges must fall within the report's start and end date, or the system date if no end date exists.

For each period interval in the past, the report provides completeness data as of the last day in the month or quarter. For the current month or quarter, the report data is as of the previous business day.

#### **Summary Report**

For each period interval, the report displays in both the graphical and tabular view the completeness percentage of all records, based on the attributes that are reported on. This percentage is the average of completeness percentages for each individual record.

For example, the report is configured with 20 attributes for organizations. You have three organization records, and their completeness information is shown in this table.

| Organization | Attributes with Value | Completeness Percentage of Record |
|--------------|-----------------------|-----------------------------------|
| A            | 10                    | 50                                |
| В            | 20                    | 100                               |
| С            | 17                    | 85                                |

The completeness percentage for one organization record is based on how many attributes values the record has out of the 20 attributes configured for the report. The overall completeness percentage for all organizations, 78.33%, is the average of the three record percentages.

From the summary page, you can also:

- View Configuration: See which attributes are included in this report.
- View a detail report of completeness on the attribute level for any period interval.

#### **Detail Report**

For the selected period interval, the Data Completeness report details show:

- Each attribute included in the report configuration.
- The completeness percentage of all records for each attribute.
- The number of records with a value for that attribute.

For example, there are 1000 total person records, and the report includes the Last Name attribute. If 900 records out of the 1000 have a last name, then the attribute's completeness percentage is 90.

By showing completeness at the attribute level, you can set goals for data completeness, for example, to have 100% completeness for last name, at least 90% for first name, and 50% for middle name.

#### **Related Topics**

Data Completeness, page 5-3

# **Managing Data Completeness Reports**

If the IMC: Enable Manage Reports profile option is set to *Yes*, you can manage Data Completeness reports.

- **Create:** Create new reports to determine the completeness of data for organizations, persons, or contacts.
- Configure: Update reports of any status.
- **Copy:** Copy existing reports of any status as the basis for new reports.
- Activate: Activate inactive reports so that the report can be used, giving the report
  a start date of today.
- **Archive:** Give active reports an end date of today to limit the reporting range. You can still use the report, but only to report on data between the start and end date.
- **Delete:** Permanently remove reports of any status.

#### **Configuring Reports**

When you create or copy a report, you enter a unique name for this Data Completeness report, and specify the attributes to be reported on. If you only save the report, you must activate it later to use the report. You can still update the attribute selections of inactive reports, but not active reports.

To update a report, the available actions depend on the report status:

- Active: Update the report name.
- **Inactive:** Update the report name and attribute selections.
- **Archived:** Update the report name.

#### **Related Topics**

Data Completeness, page 5-3

# **Organizations by Industry**

The Organization by Industry report lists the industries and number of your organizations in each industry and percentage of the total. The top five industries are also shown in a pie chart with all remaining industries included in the Other category.

# **Related Topics**

Overview of Reports, page 5-1

## **Customer Growth**

The Customer Growth report provides a line graph showing your cumulative number of customers by specified time period, such as monthly. The report also lists the time periods, number of cumulative customers in each time period, and the percentage of each time period to the whole.

## **Related Topics**

Overview of Reports, page 5-1

# Organizations by Country

The Organizations by Country report lists the countries and number of your organizations in each country and percentage of the total. The top five countries are also shown in a pie chart with all remaining countries included in the Other category.

### Related Topics

Overview of Reports, page 5-1

# Persons by Country

The Persons by Country report lists the countries and number of your people in each country and percentage of the total. The top five countries are also shown in a pie chart with all remaining countries included in the Other category.

## Related Topics

Overview of Reports, page 5-1

# **Organizations by State/Province**

The Organizations by State/Province report lists the states or provinces within a specified country and number of your organizations in each state and percentage of the total. The top five states or provinces are also shown in a pie chart with all remaining states and provinces included in the Other category. To change countries, click Edit.

## **Related Topics**

Overview of Reports, page 5-1

# Persons by State/Province

The Persons by State/Province report lists the states or provinces within a specified country and number of your people in each state and percentage of the total. The top five states or provinces are also shown in a pie chart with all remaining states and provinces included in the Other category. To change countries, click Edit.

# **Related Topics**

Overview of Reports, page 5-1

# **Duplicate Organizations**

The Duplication Organizations report lists the number of organization customers that have duplicate records, categorized by frequency of duplicates. A bar chart shows the percentage of organizations that have no duplicates, percentage with one duplicate, and so on.

The report is created based on the following steps:

- 1. A concatenated string of organization name and associated identifying address is created. For a person record, a concatenated string of the first, middle, and last name plus the associated identifying address is created.
- All records with similar sounding phonetic information are grouped and a count is determined to calculate how many Acme Corporations exist in the system (independent of whether they are captured as Acme or ACME).
- A table is then compiled with a frequency column (meaning the number of times a record is repeated) and a count column that shows how many parties are possible duplicates.

## **Related Topics**

Overview of Reports, page 5-1

# **Duplicate Persons**

The Duplication Persons report lists the number of person customers that have duplicate records, categorized by number of duplicates. A bar chart shows the percentage of people that have no duplicates, percentage with one duplicate, and so on.

The report is created based on the following steps:

- A concatenated string of organization name and associated identifying address is created. For a person record, a concatenated string of the first, middle, and last name plus the associated identifying address is created.
- All records with similar sounding phonetic information are grouped and a count is determined to calculate how many Joe Smiths exist in the system (independent of whether they are captured as Joe or Joseph).
- A table is then compiled with a frequency column (meaning the number of times a record is repeated) and a count column that shows how many parties are possible duplicates.

## **Related Topics**

Overview of Reports, page 5-1

# Index

| Α                                        | See Oracle Customer Data Management (CDM)      |
|------------------------------------------|------------------------------------------------|
| account contacts                         | certification levels, 3-5, 3-7                 |
| viewing and managing, 3-17               | child nodes                                    |
| account relationships                    | adding in hierarchies, 3-24                    |
| viewing and managing, 3-18               | class categories, 3-9                          |
| account site contacts                    | class codes, 3-9                               |
| viewing and maintaining, 3-18            | classifications                                |
| account sites                            | assigning, 3-9                                 |
| creating and updating, 3-18              | importing, 4-5                                 |
| viewing and managing, 3-17               | managing, 3-9                                  |
|                                          | column delimiters                              |
| accounts                                 | description and example, 4-4                   |
| creating, 3-16                           | validation, 4-3                                |
| importing, 4-1                           | Contact Information flexfield, 3-17, 3-18      |
| overview, 3-16                           | contact points                                 |
| viewing and updating, 3-16               | importing, 4-5                                 |
| Address Information flexfield, 3-18      | managing, 3-11                                 |
| addresses                                | mapping validations for import, 4-5            |
| creating and updating, 3-10              | contact purposes                               |
| entering purposes, 3-10                  | entering, 3-8                                  |
| importing, 4-5                           | contact relationships, 3-11, 3-21              |
| managing, 3-10                           | See also hierarchies                           |
| Administration tab                       |                                                |
| description, 1-1                         | See also relationships                         |
| appointments                             | creating, 3-13                                 |
| creating, 2-1                            | creating through import, 4-3                   |
| as of dates                              | creating while creating a person, 3-6          |
| hierarchies, 3-23                        | managing, 3-11                                 |
| attachments                              | managing for person-to-person, 3-13            |
| managing for customers, 3-2              | Contact Role Information flexfield, 3-17, 3-18 |
| automatic import, 4-1                    | contacts, 3-2, 3-4                             |
|                                          | See also contact relationships                 |
| В                                        | See also customers                             |
|                                          | See also persons                               |
| bookmarked lists                         | adding contact roles, 3-4                      |
| managing, 3-7                            | addresses, 3-10                                |
| viewing, 2-3                             | bookmarking, 3-7                               |
| broken promises, 3-20                    | contact points, 3-11                           |
|                                          | creating, 3-13                                 |
| C                                        | description, 3-4                               |
| <u>C</u>                                 | for organizations versus persons, 3-4          |
| calendars                                | importing, 4-1, 4-3                            |
| viewing and maintaining, 2-1             | major features, 3-4                            |
| campaigns, 3-19                          | mapping validations for import, 4-6            |
| CDL                                      | overview information, 3-7                      |
| See Oracle Customer Data Librarian (CDL) | profile information, 3-8                       |
| CDM                                      | relationships, 3-11                            |

| searching for, 3-5                         | detail report, 5-4                             |
|--------------------------------------------|------------------------------------------------|
| source systems, 3-21                       | managing, 5-4                                  |
| updating profile, 3-8                      | summary report, 5-4                            |
| credit items, 3-19                         | viewing, 5-3                                   |
| credit summaries                           | Data Quality Management (DQM)                  |
| viewing, 3-16, 3-16                        | Home page search, 2-2                          |
| CSV files                                  | in Customers Online, 1-2                       |
| See source files                           | data sources                                   |
| Customer Growth report                     | comparing information from, 3-4                |
| description, 5-5                           | data type errors                               |
| Customer Information flexfield, 3-16, 3-17 | file loads, 4-8                                |
| Customer Interface, 4-1                    | date formats                                   |
| customers, 3-2                             | description and example, 4-4                   |
| See also contacts                          | file load errors, 4-8                          |
| See also organizations                     | source file validations, 4-3                   |
| See also persons                           | debit items, 3-19                              |
| accounts, 3-16                             | delinquencies, 3-20                            |
| addresses, 3-10                            | DQM                                            |
| attachments, 3-2                           | See Data Quality Management (DQM)              |
| classifications, 3-9                       | Duplication Organizations report               |
| contact points, 3-11                       | description, 5-6                               |
| contact relationships, 3-11                | Duplication Persons report                     |
| creating, 3-6                              | description, 5-7                               |
| creating from Home page, 2-3               | 1                                              |
| hierarchies, 3-21                          | _                                              |
| importing, 4-1                             | <u>E</u>                                       |
| interactions, 3-2                          | e-mail addresses                               |
| introduction, 3-2                          | managing, 3-11                                 |
| major features, 3-2                        | employees                                      |
| marking duplicates, 3-7                    | managing for your organization, 2-2            |
| notes, 3-20                                | employers                                      |
| Other relationships, 3-13                  | description, 3-11                              |
| overview information, 3-7                  | employment                                     |
| preventing duplicates, 3-7                 | see contact relationships, 3-12                |
| profile information, 3-8                   | Enterprise Management GDP, 3-22                |
| reports                                    | errors                                         |
| data completeness statistics, 5-3          | correcting by attribute for file loads, 4-9    |
| number of records, 5-5                     | correcting by party record for file loads, 4-9 |
| statistics of records by country, 5-6      | correcting offline for file loads, 4-10        |
| searching for, 3-5                         | resolving for file loads, 4-8                  |
| searching in Home page, 2-2                | types correctable online for file loads, 4-8   |
| source systems, 3-21                       | events, 3-19                                   |
| tasks, 3-21                                | exporting errors for offline correction, 4-10  |
| transactions, 3-19                         | extensions                                     |
| updating, 3-8                              | description, 3-2                               |
|                                            | for addresses, 3-10                            |
| D                                          | for customer overviews, 3-7                    |
|                                            | for customer profiles, 3-8                     |
| D&B                                        |                                                |
| comparing information with other data      | F                                              |
| sources, 3-4                               |                                                |
| hierarchy, 3-22                            | field enclosed by                              |
| purchasing information, 3-5, 3-7           | description and example, 4-4                   |
| viewing number of enriched records, 5-2    | validation, 4-3                                |
| D&B hierarchy, 3-22                        | file headers                                   |
| Data Completeness report                   | description and example, 4-4                   |
| configuring, 5-5                           | file loads, 4-2                                |
| description, 5-3                           | See also source files                          |

| correcting errors by attribute, 4-9 correcting errors by party record, 4-9 correcting errors offline, 4-10 defining, 4-4 loading new files, 4-3 overview, 4-2 process, 4-2 providing mappings, 4-5 removing, 4-2 resolving errors, 4-8 reviewing details, 4-7 searching for, 4-2 file loads history, 4-2, 4-2 | import batches description, 4-2 Import CSV Flow: Load CSV Data process, 4-2 import statuses description, 4-2 industrial classifications, 3-9 installed base, 3-20 interactions managing for customers, 3-2 interface tables import, 4-3 |
|----------------------------------------------------------------------------------------------------|----------------------------------------------------------------------------------------------------|
| flexfields                                                                                                    | 1 1 2 10                                                                                                    |
| Address Information, 3-18                                                                                                    | leads, 3-19                                                                                                    |
| Contact Information, 3-17, 3-18                                                                                                    | load statuses<br>description, 4-2                                                                                                    |
| Contact Role Information, 3-17, 3-18                                                                                                    | lookups                                                                                                    |
| Customer Information, 3-16, 3-17                                                                                                    | file load errors, 4-8                                                                                                    |
|                                                                                                    | ine loud effolis, i e                                                                                                    |
| <u>G</u>                                                                                                    | M                                                                                                    |
| groups                                                                                                    | ·                                                                                                    |
| resources, 2-2                                                                                                    | mandatory attributes                                                                                                    |
|                                                                                                    | file load errors, 4-8<br>mappings for file loads                                                                                                    |
| H                                                                                                    | managing, 4-7                                                                                                    |
| hierarchies, 3-21                                                                                                    | providing, 4-5                                                                                                    |
| See also contact relationships                                                                                                    | rules and validations, 4-6                                                                                                    |
| See also Other relationships                                                                                                    | merge master, 3-7                                                                                                    |
| See also relationships                                                                                                    | merge requests, 3-7                                                                                                    |
| adding child nodes, 3-24                                                                                                    |                                                                                                    |
| copying, 3-24                                                                                                    | N                                                                                                    |
| creating, 3-22                                                                                                    | ·                                                                                                    |
| creating from Home page, 2-3                                                                                                    | notes                                                                                                    |
| moving parties, 3-25                                                                                                    | creating for yourself, 2-3                                                                                                    |
| overview, 3-21                                                                                                    | managing for customers, 3-20                                                                                                    |
| updating relationships, 3-25                                                                                                    | managing for yourself, 2-2                                                                                                    |
| viewing, 3-23                                                                                                    | viewing details from overview, 3-7                                                                                                    |
| Home tab                                                                                                    |                                                                                                    |
| overview, 2-1                                                                                                    | 0                                                                                                    |
| HZ: Display Certification Level profile option, 3-5, 3-7                                                                                                    | OCO                                                                                                    |
| HZ: Merge Master Party Defaulting profile                                                                                                    | See Oracle Customers Online (OCO)                                                                                                    |
| option, 3-7                                                                                                    | offline file load error correction, 4-10                                                                                                    |
| HZ: Source System Mapping Access profile                                                                                                    | online correctable file load errors, 4-8                                                                                                    |
| option, 3-21                                                                                                    | opportunities, 3-19                                                                                                    |
|                                                                                                    | Oracle Common Application Components                                                                                                    |
| •                                                                                                    | calendar, 2-1                                                                                                    |
|                                                                                                    | notes, 2-2, 3-20                                                                                                    |
| identifying addresses                                                                                                    | Resource Manager, 2-2                                                                                                    |
| description, 3-10                                                                                                    | tasks, 2-2, 3-21                                                                                                    |
| specifying, 3-10                                                                                                    | Oracle Customer Data Librarian (CDL) assigning certification levels, 3-5, 3-7                                                                                                    |
| IMC: Enable Manage Reports profile option, 5-3,                                                                                                    | batch import, 4-1                                                                                                    |
| 5-4                                                                                                    | description, 1-1                                                                                                    |
| import<br>file leads 4.2                                                                                                    | merging duplicate organizations and persons,                                                                                                    |
| file loads, 4-2<br>overview, 4-1                                                                                                    | 3-7                                                                                                    |
| Import Batch to TCA Registry program, 4-1                                                                                                    | rejecting import batches, 4-2                                                                                                    |
| in port butter to 1 or 1 tegion y program, 1 1                                                                                                    | , , ,                                                                                                    |

| Oracle Customer Data Management (CDM)            | <u>P</u>                                     |
|--------------------------------------------------|----------------------------------------------|
| description, 1-1                                 | Party Contacts relationship group, 3-4       |
| Oracle Customers Online (OCO)                    | party records for import                     |
| overview, 1-1                                    | correcting errors by, 4-9                    |
| Oracle Customers Online Superuser responsibility | in source files, 4-2                         |
| Administration tab, 1-1                          | person-to-person contact relationships       |
| comparing information from data sources, 3-4     | managing, 3-13                               |
| Oracle Trading Community Architecture (TCA)      | persons, 3-2                                 |
| description, 1-1                                 | See also contacts                            |
| orders, 3-19                                     | See also customers                           |
| Organization by Industry report                  | accounts, 3-16                               |
| description, 5-5                                 | addresses, 3-10                              |
| Organization Enrichment Trend report             | bookmarking, 3-7                             |
| description, 5-2                                 | classifications, 3-9                         |
| organizations, 3-2                               | contact points, 3-11                         |
| See also customers                               | contact relationships, 3-11                  |
| accounts, 3-16                                   | creating, 3-6                                |
| addresses, 3-10                                  | employment relationships, 3-12               |
| bookmarking, 3-7                                 | hierarchies, 3-21                            |
| classifications, 3-9                             | importing, 4-1                               |
| comparing information from data sources, 3-4     | managing contact/employment relationships,   |
| contact points, 3-11                             | 3-12                                         |
| contact relationships, 3-11                      | mapping validations for import, 4-6          |
| creating, 3-6                                    | marking duplicates, 3-7                      |
| credit summaries, 3-16                           | Other relationships, 3-13                    |
| hierarchies, 3-21                                | overview information, 3-7                    |
| importing, 4-1                                   | person-to-person contact relationships, 3-13 |
| managing contact relationships, 3-12             | preventing duplicates, 3-7                   |
| marking duplicates, 3-7                          | profile information, 3-8                     |
| Other relationships, 3-13                        | reports                                      |
| overview information, 3-7                        | statistics by country, 5-6                   |
| preventing duplicates, 3-7                       | statistics by state or province, 5-6         |
| profile information, 3-8                         | statistics of duplicate records, 5-7         |
| purchasing D&B information, 3-5, 3-7             | searching for, 3-5                           |
| reports                                          | source systems, 3-21                         |
| enrichment statistics, 5-2                       | transactions, 3-19                           |
| statistics by industry, 5-5                      | updating profile, 3-8                        |
| statistics by state or province, 5-6             | visualizing relationships, 3-7, 3-15         |
| statistics of duplicate records, 5-6             | Persons by Country report                    |
| searching for, 3-5                               | description, 5-6                             |
| Single Source of Truth (SST), 3-4                | Persons by State/Province report             |
| source systems, 3-21                             | description, 5-6                             |
| transactions, 3-19                               | phone numbers                                |
| updating profile, 3-8                            | managing, 3-11                               |
| visualizing relationships, 3-7, 3-15             | preferred contacts                           |
| Organizations by Country report                  | viewing and defining for purpose, 3-11       |
| description, 5-6                                 | primary addresses                            |
| Organizations by State/Province report           | viewing and defining for purpose, 3-10       |
| description, 5-6                                 | primary contact points, 3-11                 |
| Other relationships, 3-13, 3-21                  | profile options                              |
| See also hierarchies                             | HZ: Display Certification Level, 3-5, 3-7    |
| See also relationships                           | HZ: Merge Master Party Defaulting, 3-7       |
| creating, 3-14                                   | HZ: Source System Mapping Access, 3-21       |
| managing, 3-13                                   | IMC: Enable Manage Reports, 5-3, 5-4         |
| updating, 3-14                                   | profile reports                              |
|                                                  | Customer Growth, 5-5                         |
|                                                  | Duplication Organizations, 5-6               |

| Duplication Persons, 5-7 Organization by Industry, 5-5 Organizations by Country, 5-6 Organizations by State/Province, 5-6 Persons by Country, 5-6 Persons by State/Province, 5-6 programs Import Batch to TCA Registry, 4-1 Import CSV Flow: Load CSV Data, 4-2 | Oracle Customers Online Superuser, 1-1, 3-4, 5-3 Trading Community Manager, 4-1 roles employees, 2-2 roots defining for new hierarchies, 3-22 |  |  |
|----------------------------------------------------------------------------------------------------|----------------------------------------------------------------------------------------------------|--|--|
| Q                                                                                                    | service requests, 3-20                                                                                                    |  |  |
|                                                                                                    | shortcuts                                                                                                    |  |  |
| quality reports                                                                                                    | Home page, 2-3<br>Single Source of Truth (SST)                                                                                                |  |  |
| Data Completeness, 5-3 Organization Enrichment Trend, 5-2                                                                                                    | in Customers Online, 3-4                                                                                                    |  |  |
| quotes, 3-19                                                                                                    | source attributes                                                                                                    |  |  |
| quotes, o 15                                                                                                    | mapping to target attributes, 4-5                                                                                                    |  |  |
| В                                                                                                    | source files                                                                                                    |  |  |
| <u>R</u>                                                                                                    | defining contents, 4-5                                                                                                    |  |  |
| recent items                                                                                                    | defining format, 4-4                                                                                                    |  |  |
| accessing, 2-3                                                                                                    | description, 4-2                                                                                                    |  |  |
| relationship groups                                                                                                    | loading, 4-3                                                                                                    |  |  |
| Party Contacts, 3-4 relationship roles                                                                                                    | prerequisites, 4-3                                                                                                    |  |  |
| updating in hierarchies, 3-25                                                                                                    | source IDs, 3-21<br>Source System Management (SSM)                                                                                            |  |  |
| relationship types                                                                                                    | description, 3-21                                                                                                    |  |  |
| D&B Hierarchy, 3-22                                                                                                    | source systems                                                                                                    |  |  |
| relationships, 3-13, 3-21                                                                                                    | mapping, 3-21                                                                                                    |  |  |
| See also contact relationships                                                                                                    | SSM                                                                                                    |  |  |
| See also hierarchies                                                                                                    | See Source System Management (SSM)                                                                                                    |  |  |
| See also Other relationships                                                                                                    | SST                                                                                                    |  |  |
| creating by moving parties in hierarchies, 3-25                                                                                                    | See Single Source of Truth (SST)                                                                                                    |  |  |
| creating by updating roles in hierarchies, 3-25                                                                                                    |                                                                                                    |  |  |
| creating in hierarchies, 3-24<br>date ranges, 3-14                                                                                                    | <u>T</u>                                                                                                    |  |  |
| preventing duplicate relationships, 3-14                                                                                                    | target attributes                                                                                                    |  |  |
| updating by moving parties in hierarchies, 3-25                                                                                                    | mapping to source attributes, 4-5                                                                                                    |  |  |
| updating date ranges, 3-14, 3-25                                                                                                    | tasks                                                                                                    |  |  |
| updating in hierarchies, 3-25                                                                                                    | creating for yourself, resources, or customers,                                                                                               |  |  |
| visualizing, 3-15                                                                                                    | 2-3                                                                                                    |  |  |
| reloading offline corrected records, 4-10                                                                                                    | managing for customers, 3-21                                                                                                    |  |  |
| reports                                                                                                    | managing for customers from overview, 3-7                                                                                                    |  |  |
| Customer Growth, 5-5                                                                                                    | managing for yourself and your organization, 2-2                                                                                              |  |  |
| Data Completeness, 5-3 Duplication Organizations, 5-6                                                                                                    | TCA                                                                                                    |  |  |
| Duplication Persons, 5-7                                                                                                    | See Oracle Trading Community Architecture                                                                                                    |  |  |
| Organization by Industry, 5-5                                                                                                    | (TCA)                                                                                                    |  |  |
| Organization Enrichment Trend, 5-2                                                                                                    | TCA Registry                                                                                                    |  |  |
| Organizations by Country, 5-6                                                                                                    | importing data, 4-1                                                                                                    |  |  |
| Organizations by State/Province, 5-6                                                                                                    | Trading Community Manager responsibility, 4-1                                                                                                 |  |  |
| overview, 5-1                                                                                                    | transactions                                                                                                    |  |  |
| Persons by Country, 5-6                                                                                                    | viewing, 3-19                                                                                                    |  |  |
| Persons by State/Province, 5-6                                                                                                    |                                                                                                    |  |  |
| resources employees 2-2                                                                                                    | U                                                                                                    |  |  |
| employees, 2-2<br>groups, 2-2                                                                                                    | URLs                                                                                                    |  |  |
| viewing availability, 2-1                                                                                                    | managing, 3-11                                                                                                    |  |  |
| responsibilities                                                                                                    |                                                                                                    |  |  |

| V                   | W                                      |
|---------------------|----------------------------------------|
| visualization, 3-15 | work group activities<br>managing, 2-1 |